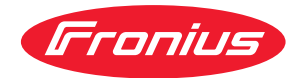

# Operating Instructions

**Fronius Smart Meter WR**

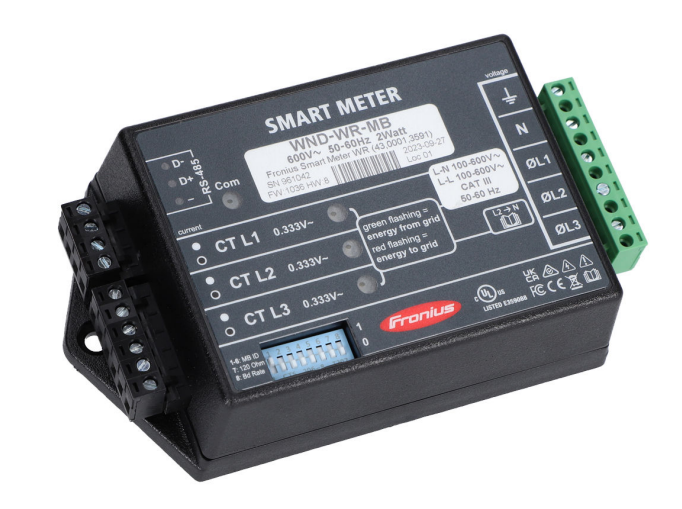

**FR** Instructions de service

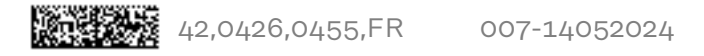

### **Sommaire**

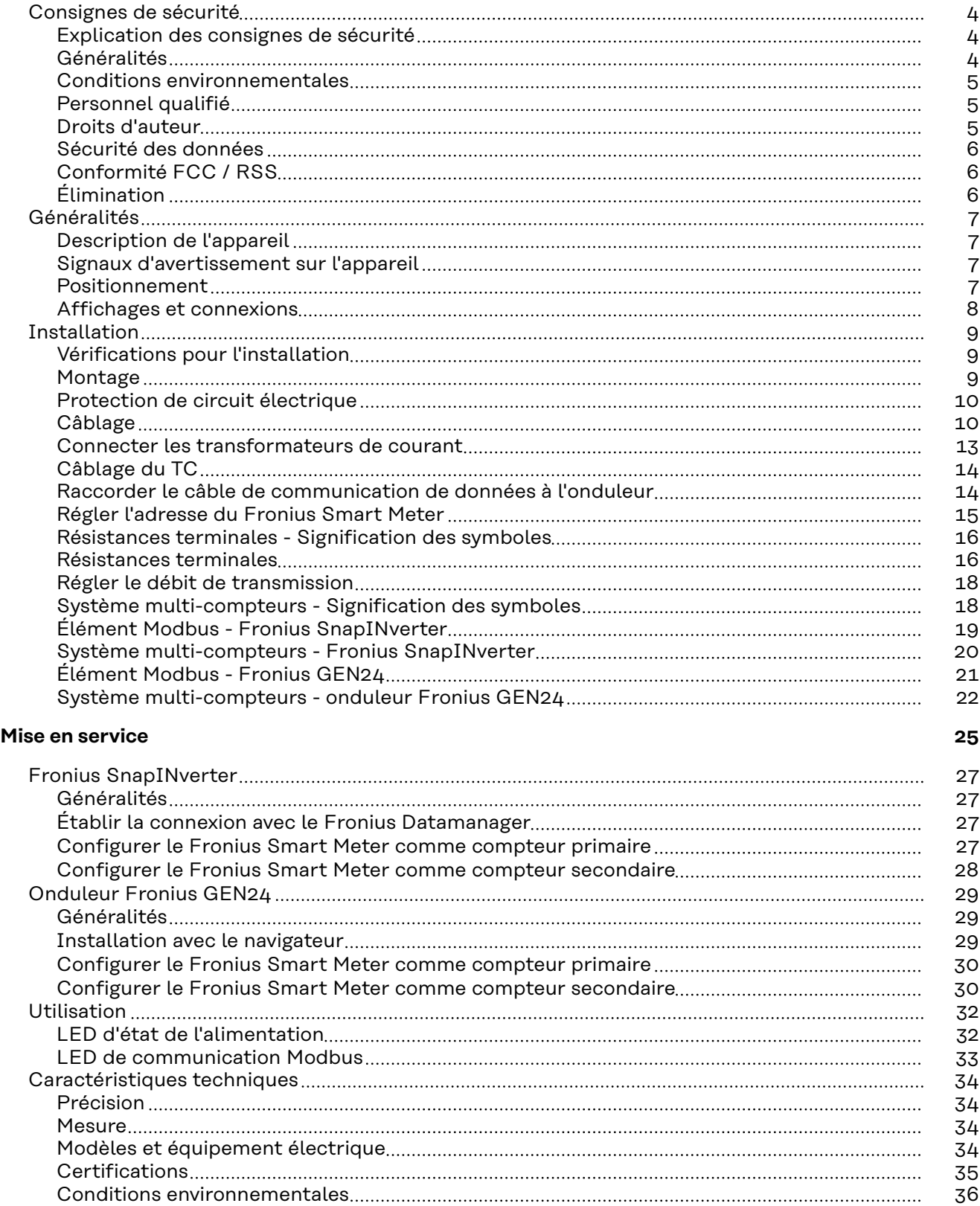

[Garantie constructeur Fronius](#page-35-0) [36](#page-35-0)

### <span id="page-3-0"></span>**Consignes de sécurité**

**Explication des consignes de sécurité**

#### **DANGER!**

#### **Signale un risque de danger immédiat.**

S'il n'est pas évité, il peut entraîner la mort ou des blessures graves.

#### **AVERTISSEMENT!**

#### **Signale une situation potentiellement dangereuse.**

Si elle n'est pas évitée, elle peut entraîner la mort ou des blessures graves.

#### **ATTENTION!**

**Signale une situation susceptible de provoquer des dommages.**

Si elle n'est pas évitée, elle peut entraîner des blessures légères ou minimes, ainsi que des dommages matériels.

#### *REMARQUE!*

**Signale la possibilité de mauvais résultats de travail et de dommages sur l'équipement.**

**Généralités** Cet appareil est fabriqué selon l'état actuel de la technique et conformément aux règles techniques de sécurité en vigueur. Cependant, en cas d'erreur de manipulation ou de mauvaise utilisation, il existe un risque :

- de blessure et de mort pour l'utilisateur ou des tiers ;
- de dommages pour l'appareil et les autres biens de l'exploitant.

Toutes les personnes concernées par la mise en service, la maintenance et la remise en état de l'appareil doivent :

- posséder les qualifications correspondantes ;
- connaître le maniement des installations électriques ;
- lire attentivement et suivre avec précision les prescriptions des présentes instructions de service.

Les instructions de service doivent être conservées en permanence sur le lieu d'utilisation de l'appareil. En complément des présentes instructions de service, les règles générales et locales en vigueur concernant la prévention des accidents et la protection de l'environnement doivent être respectées.

Concernant les avertissements de sécurité et de danger présents sur l'appareil, veiller à :

- leur lisibilité permanente ;
- ne pas les détériorer ;
- ne pas les retirer ;
- ne pas les recouvrir, ni coller d'autres autocollants par-dessus, ni les peindre.

Les bornes de raccordement peuvent atteindre des températures élevées.

Mettre l'appareil en service uniquement si tous les dispositifs de protection sont entièrement opérationnels. Si les dispositifs de protection ne sont pas entièrement opérationnels, il existe un risque :

- de blessure et de mort pour l'utilisateur ou des tiers ;

L

÷

÷

- de dommages pour l'appareil et les autres biens de l'exploitant.

<span id="page-4-0"></span>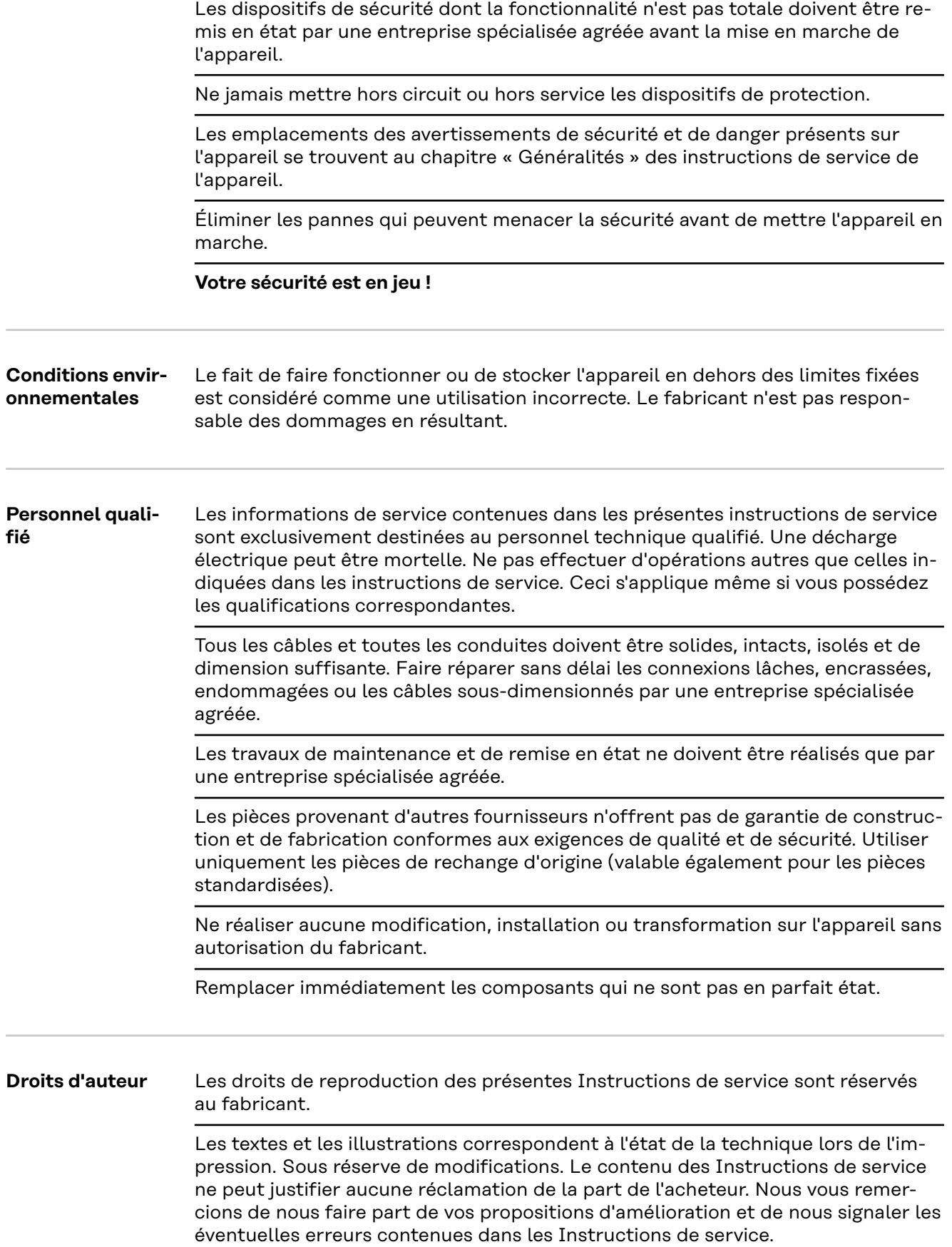

<span id="page-5-0"></span>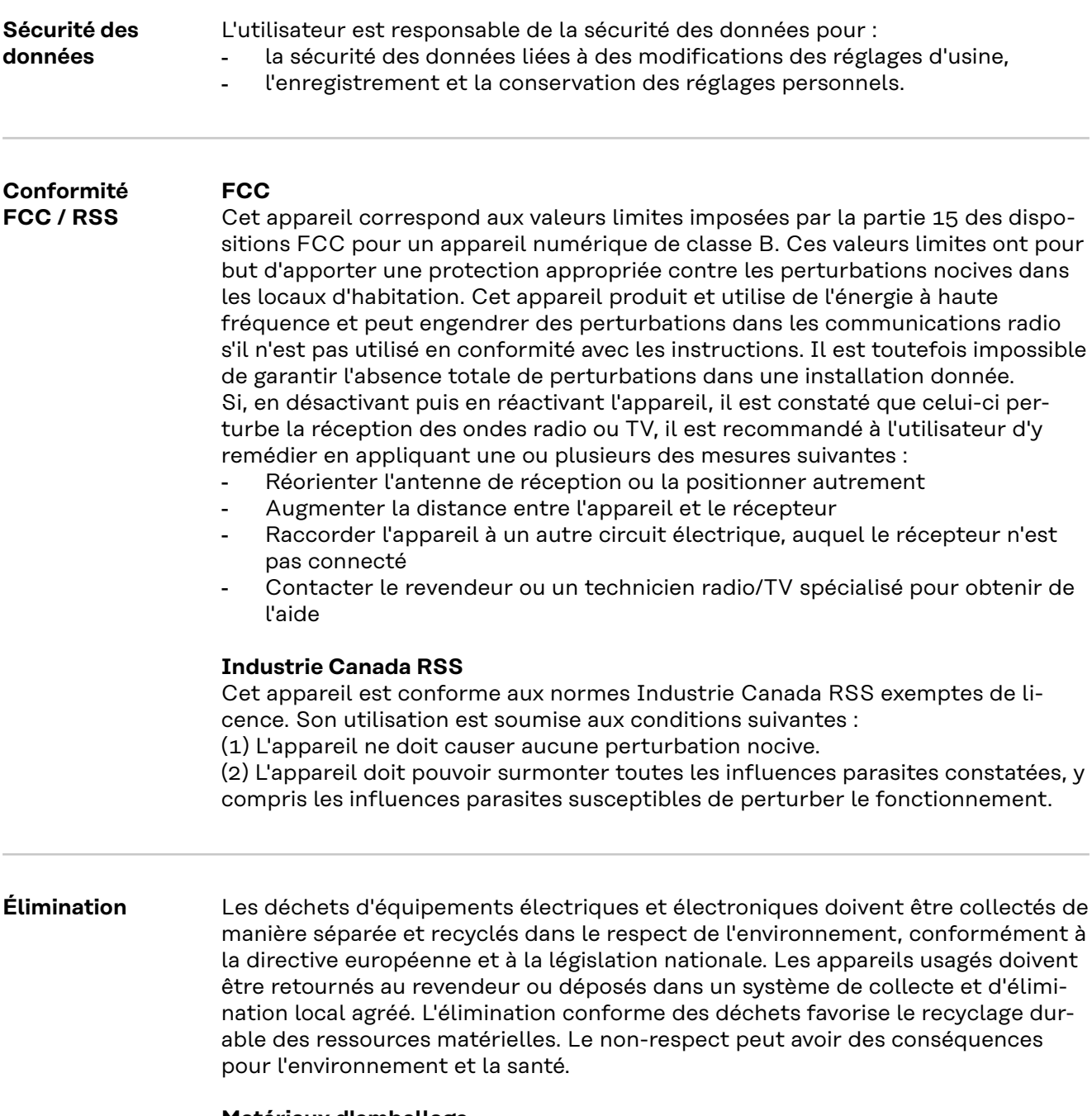

#### **Matériaux d'emballage**

Collecte séparée. Vérifier la réglementation de la commune. Réduire le volume du carton.

### <span id="page-6-0"></span>**Généralités**

#### **Description de l'appareil** Le Fronius Smart Meter est un compteur électrique bidirectionnel permettant une optimisation de l'auto-consommation et le traçage de la courbe de charge du foyer. Combiné à l'onduleur Fronius, au Fronius Datamanager et à l'interface de données Fronius, le Fronius Smart Meter permet une représentation claire de la consommation d'électricité.

Le compteur mesure le flux d'énergie vers les consommateurs ou vers le réseau et transmet les informations à l'onduleur Fronius via la communication ModBus RTU/RS485.

#### $\sqrt{N}$ **ATTENTION!**

#### **Respecter et suivre les consignes de sécurité !**

Le non-respect des consignes de sécurité entraîne des dommages aux personnes et aux équipements.

- Couper l'alimentation en courant avant d'établir un couplage au réseau.
- Respecter les consignes de sécurité.

**Signaux d'avertissement sur l'appareil**

#### **Marquage de sécurité :**

Pour éviter les chocs électriques :

- Ne pas démonter ou modifier l'appareil
	- Empêcher l'eau de pénétrer dans l'appareil
	- Empêcher les substances ou les matériaux étrangers de pénétrer dans l'appareil
	- Ne pas toucher directement les connecteurs

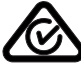

Symbole RCM – Le produit est conforme à la législation australienne.

#### **Positionnement** Le Fronius Smart Meter peut être installé à deux endroits possibles du système, au point d'alimentation et au point de consommation.

#### **Positionnement au point d'alimentation**

Le positionnement du Fronius Smart Meter au point d'alimentation.

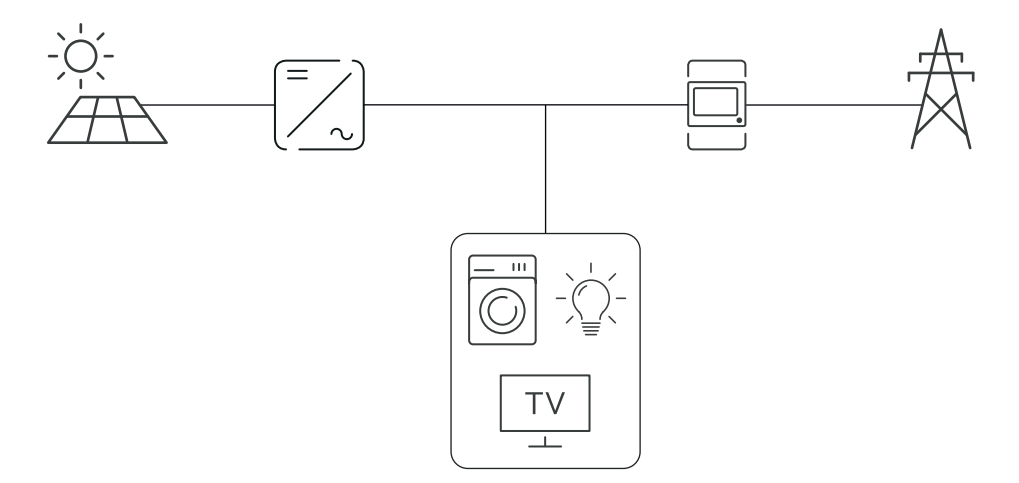

#### <span id="page-7-0"></span>**Positionnement au point de consommation**

Le positionnement du Fronius Smart Meter au point de consommation.

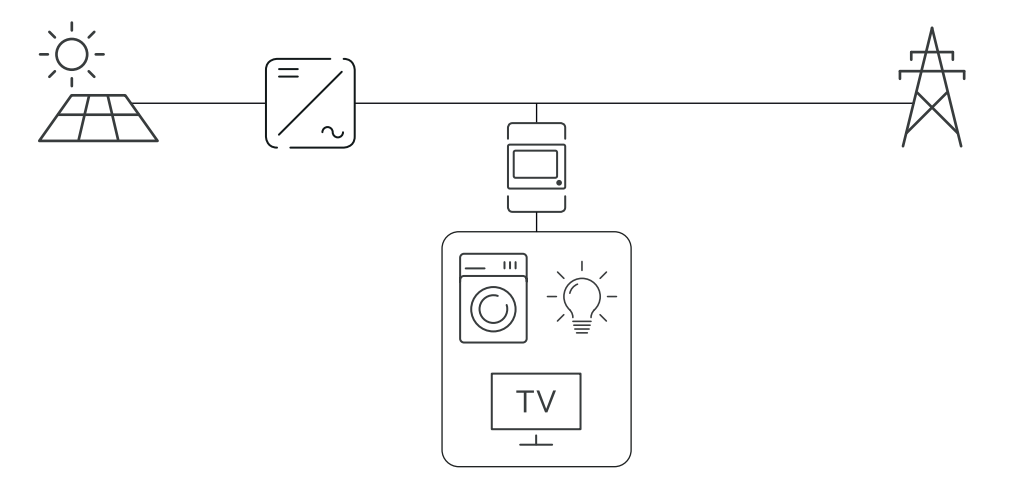

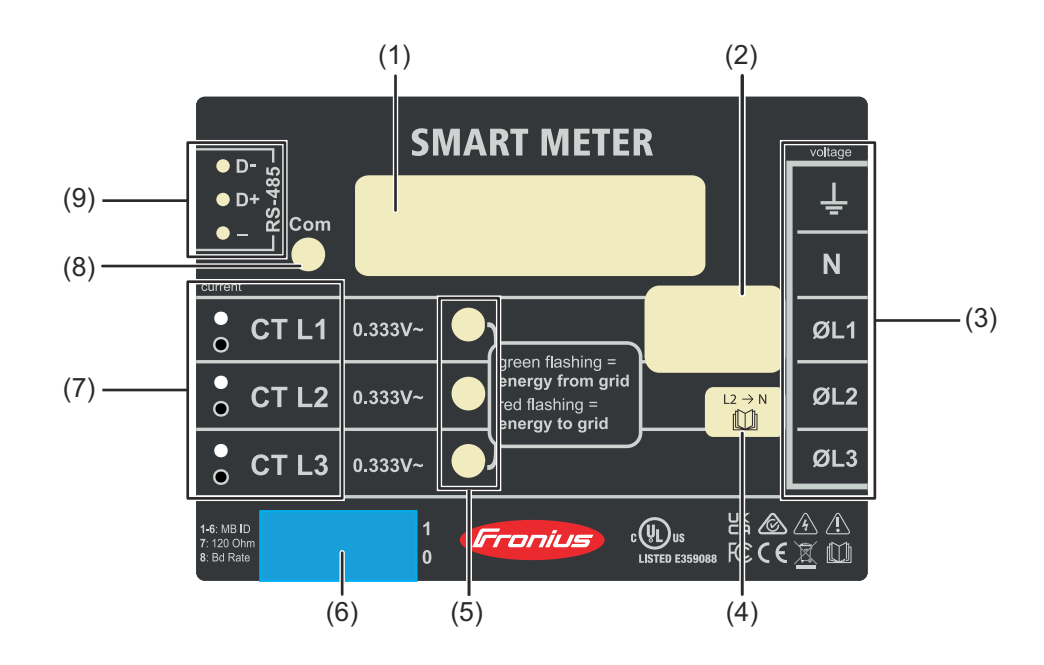

- (1) Nom du produit
- (2) Tension d'entrée nominale, Fréquences de service, Catégorie de mesure
- (3) Zone de connexion CA
- (4) Attention aux réseaux monophasés
- (5) LED d'état de l'alimentation
	- vert, clignotant: importation d'énergie du réseau électrique public.
	- rouge, clignotant: exportation d'énergie vers le réseau public
	- pour d'autres options d'affichage, voir **[LED d'état de l'alimentation](#page-31-0)**
- (6) Commutateur DIP:
	- régler l'adresse Modbus, voir "[Régler l'adresse du Fronius Smart Me](#page-14-0)**[ter](#page-14-0)**" .
	- régler la résistances terminales, voir "[Résistances terminales](#page-15-0)".
	- régler le débit de transmission, voir "[Régler le débit de transmission](#page-17-0)".
- (7) Zone de connexion TC
- (8) LED de communication de données
- (9) Zone de connexion de communication de données

**Affichages et connexions**

### <span id="page-8-0"></span>**Installation**

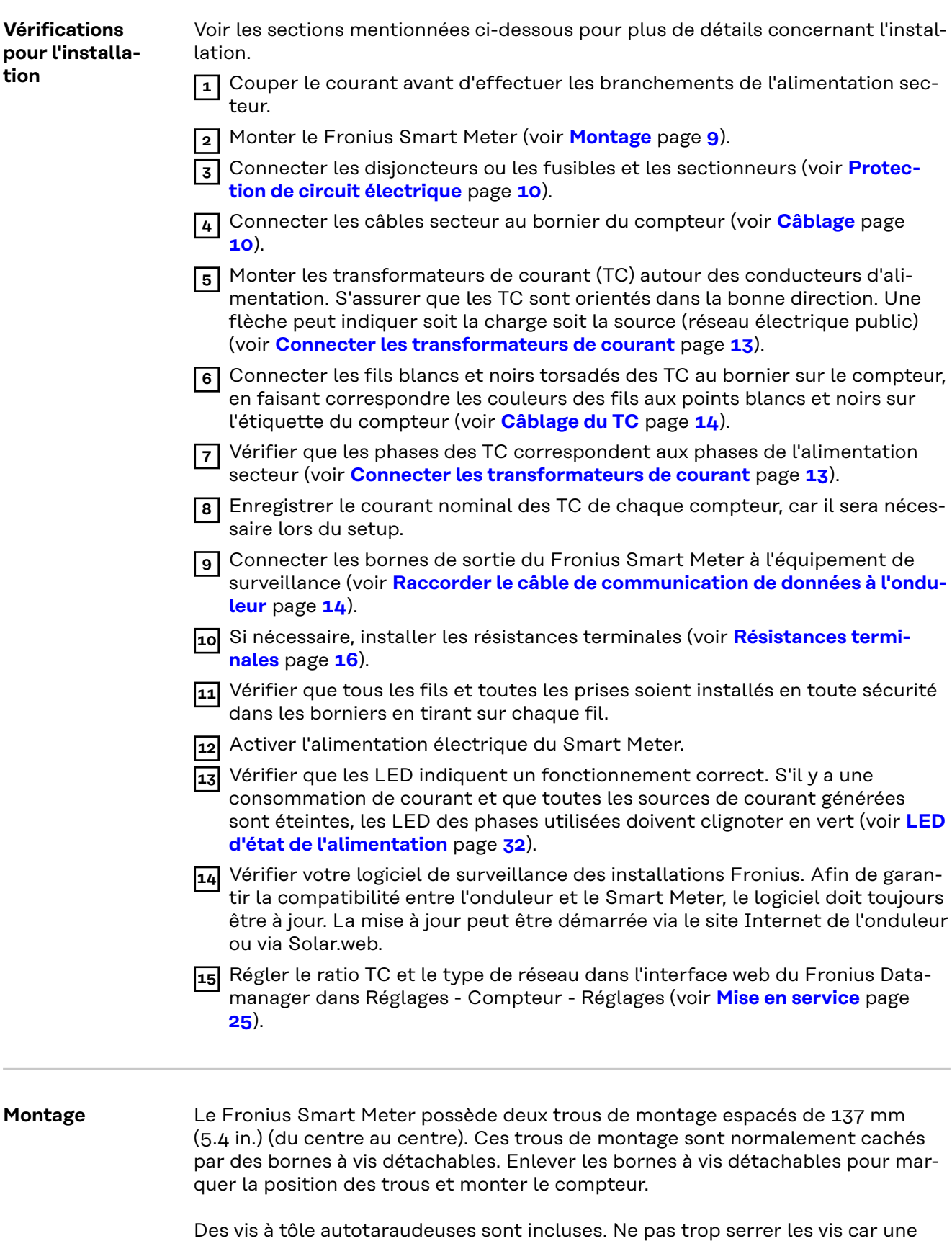

contrainte prolongée sur le boîtier peut engendrer des fissures.

<span id="page-9-0"></span>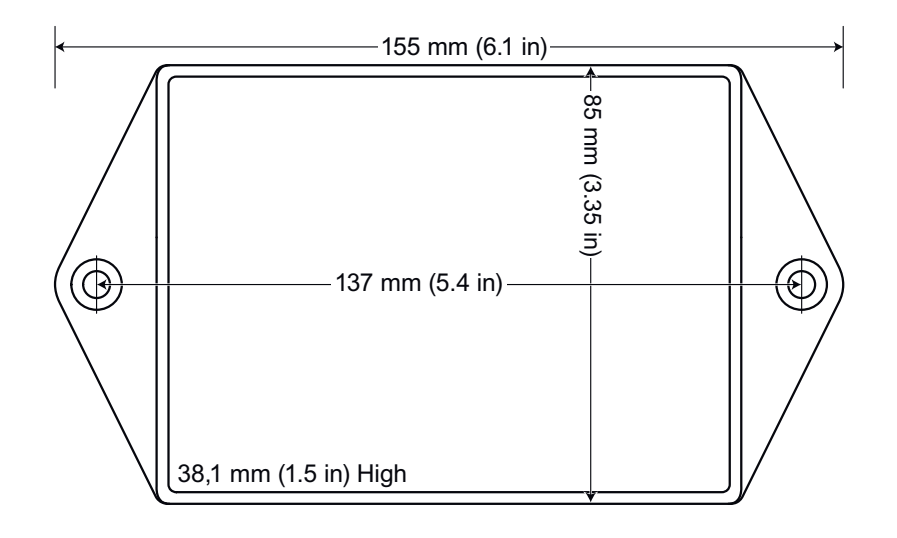

#### **Protection de circuit électrique** Le Fronius Smart Meter est considéré comme un « équipement connecté en permanence » et nécessite un moyen de déconnexion (disjoncteur, interrupteur, sectionneur) ainsi qu'une protection de surintensité (fusible ou disjoncteur). Le Fronius Smart Meter consomme uniquement 10-30 mA, donc la capacité de tous les interrupteurs, sectionneurs, fusibles et/ou disjoncteurs est déterminée par le calibre du fil, la tension du secteur et la capacité d'interruption de courant nécessaires. L'interrupteur, le sectionneur ou le disjoncteur doivent être visibles et aussi proches que possible du Fronius Smart Meter, tout en étant facile à manipuler. Utiliser des disjoncteurs ou fusibles d'une capacité de 20 ampères ou moins. Utiliser des disjoncteurs couplés pour surveiller plus d'une tension secteur. Les disioncteurs ou fusibles doivent protéger les bornes de raccordement réseau marquées L1, L2 et L3. Dans les rares cas où les conducteurs neutres sont protégés contre les surintensités, l'appareil de protection contre les surintensités doit interrompre simultanément les conducteurs neutres et non raccordés à la terre. La protection du circuit électrique/le système de sectionnement doit être conforme aux normes CEI 60947-1 et CEI 60947-3, ainsi qu'aux réglementations électriques nationales et locales. Câblage **- Toujours couper le courant avant de connecter les entrées de l'alimentation** secteur au Fronius Smart Meter. Pour les câbles secteur, il est recommandé d'utiliser des fils toronnés de 16 à 12 AWG, type THHN, MTW ou THWN, 600 V. Ne pas placer plus d'un fil par borne à vis ; utiliser des connecteurs séparés ou des borniers si nécessaire. Vérifier que la tension secteur correspond aux valeurs de la tension entre phases et entre phase et neutre imprimées dans la case blanche sur l'étiquette à l'avant.

Connecter chaque conducteur à la phase appropriée ; connecter également le conducteur de terre et le conducteur neutre (le cas échéant). Le connecteur neutre « N » n'est pas nécessaire sur les modèles en triangle, mais nous recommandons de le connecter à la terre en cas d'absence de conducteur neutre.

La borne à vis peut supporter des fils allant jusqu'à 12 AWG. Connecter chaque ligne d'alimentation aux bornes de raccordement vertes comme indiqué dans les illustrations suivantes. Une fois que les lignes d'alimentation sont connectées, s'assurer que les deux borniers sont bien en place dans le Fronius Smart Meter.

Lorsque l'alimentation est mise en marche pour la première fois, vérifier que les LED fonctionnent normalement. Si vous voyez les LED clignoter selon la séquence rouge-vert-rouge-vert, la tension est trop élevée pour ce modèle, désactiver immédiatement l'interrupteur d'alimentation !

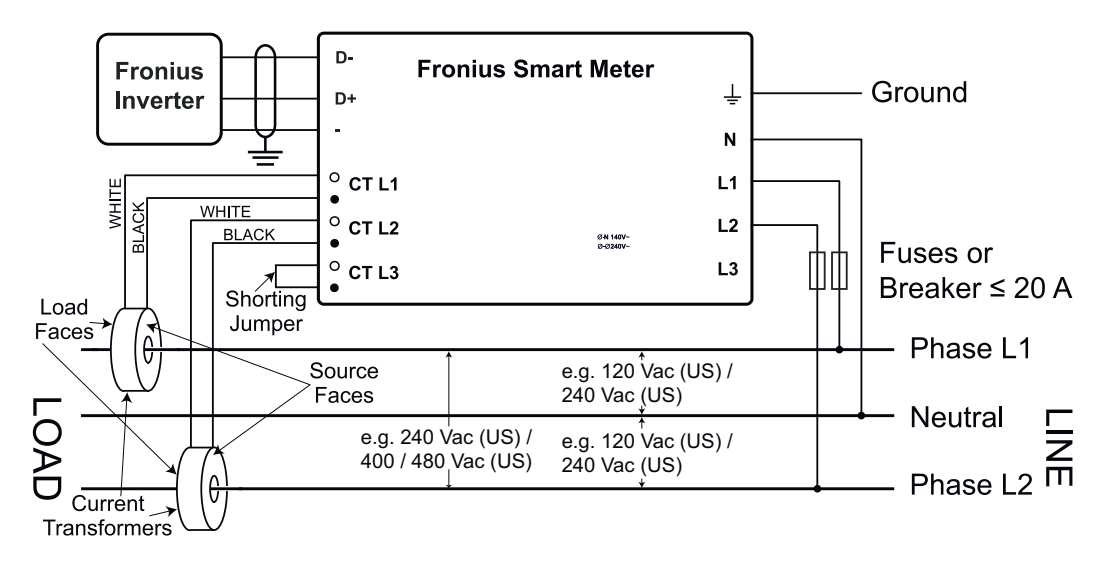

**Conducteur trois fils monophasé (milieu neutre)** / Biphasé (Australie)

**Conducteur deux fils monophasé sans conducteur neutre**

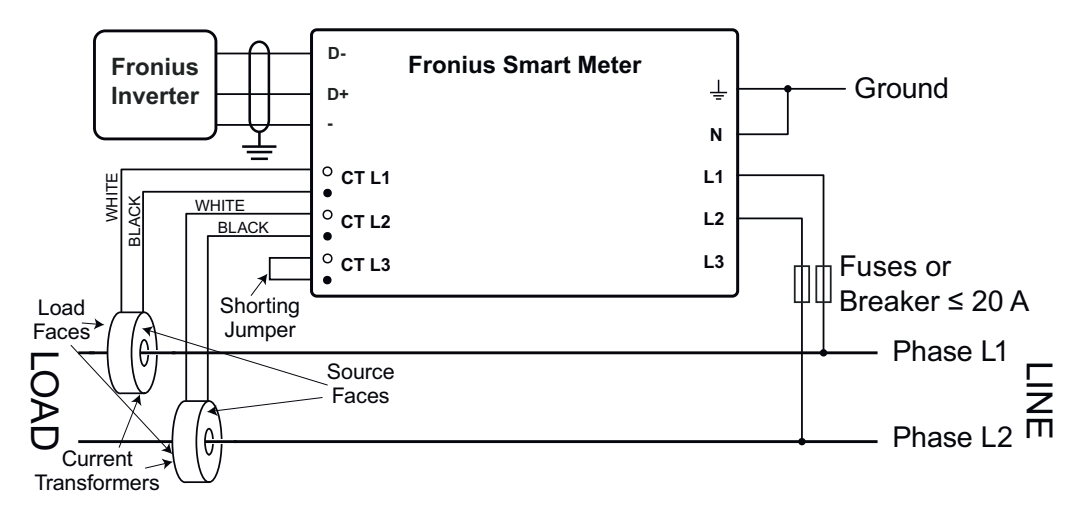

#### **Conducteur deux fils monophasé avec conducteur neutre**

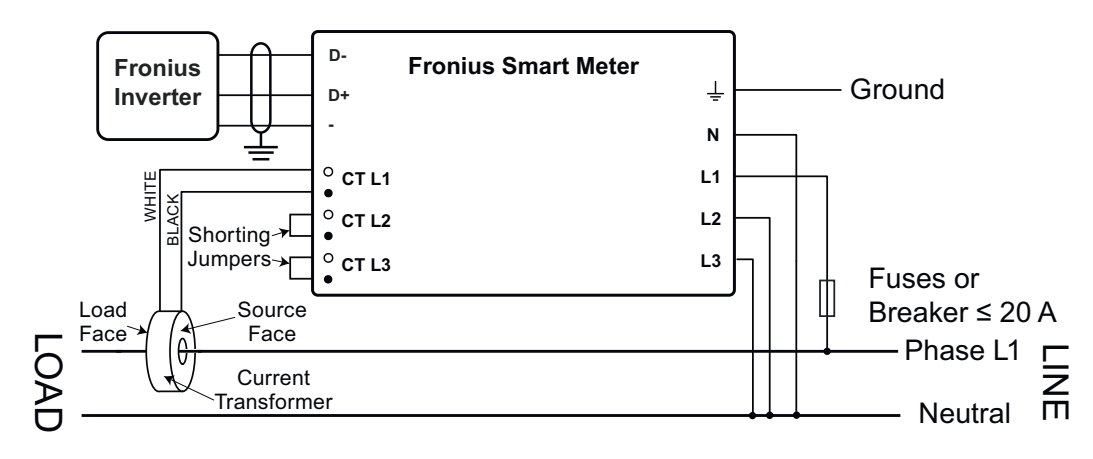

#### **Conducteur quatre fils triphasé à montage en étoile**

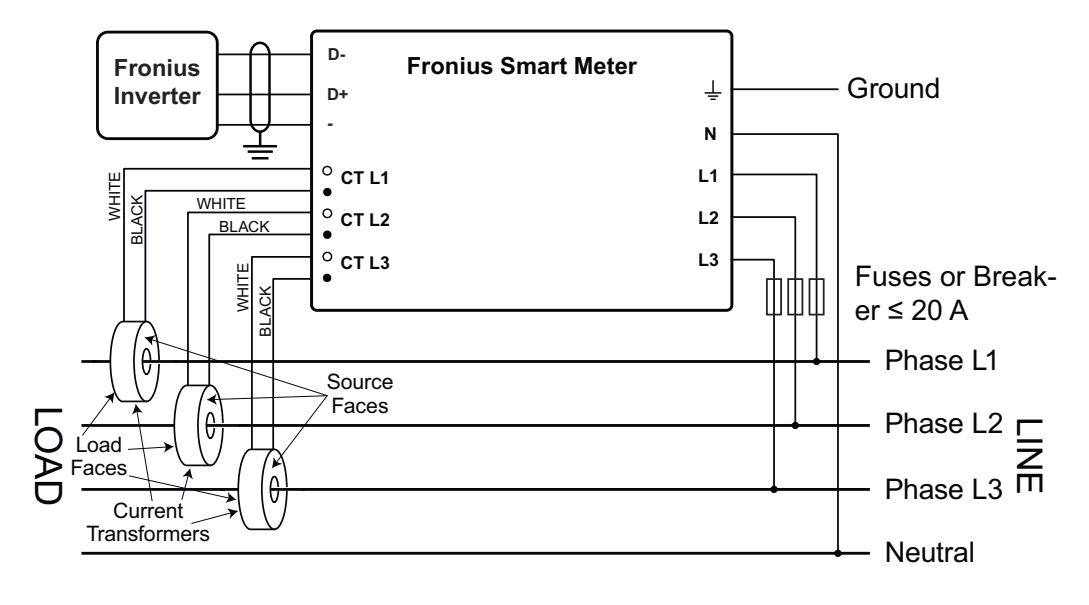

**Conducteur trois fils triphasé à montage en triangle sans conducteur neutre**

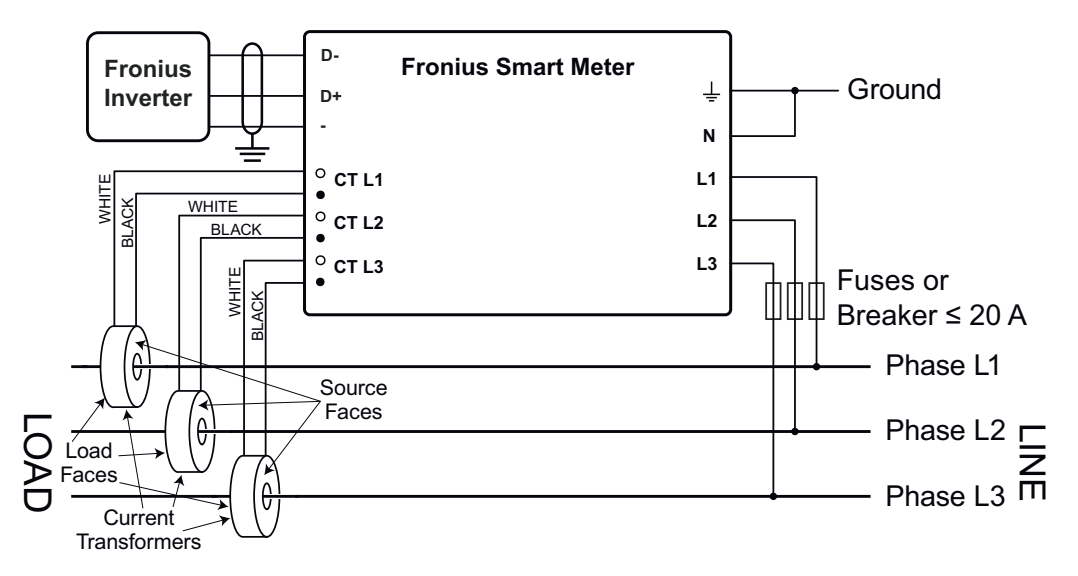

**Conducteur quatre fils triphasé « Stinger leg »**

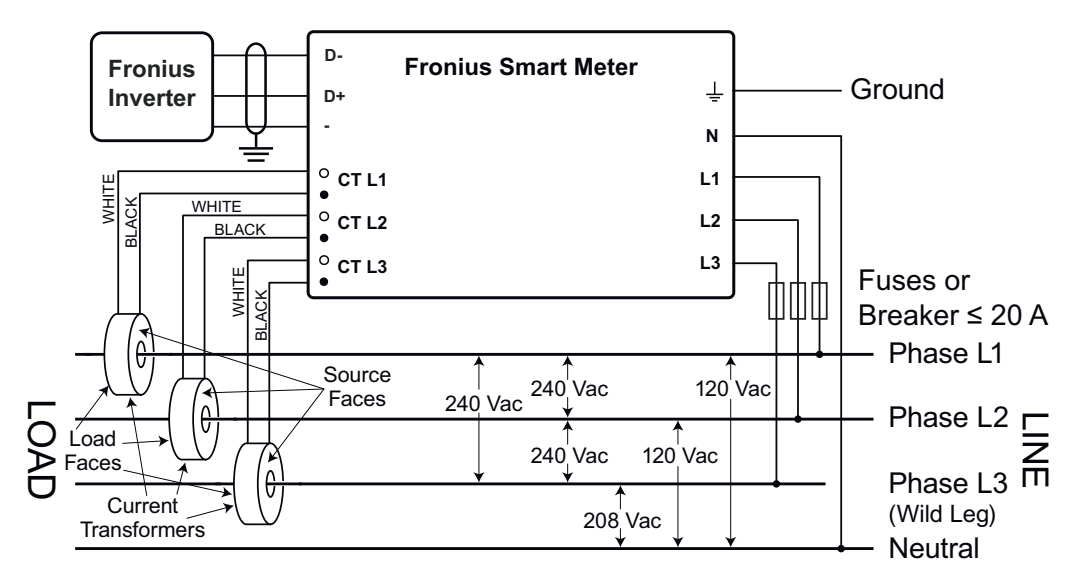

#### <span id="page-12-0"></span>**Conducteur deux fils triphasé à montage en triangle avec une phase mise à la terre (Corner Grounded Delta)**

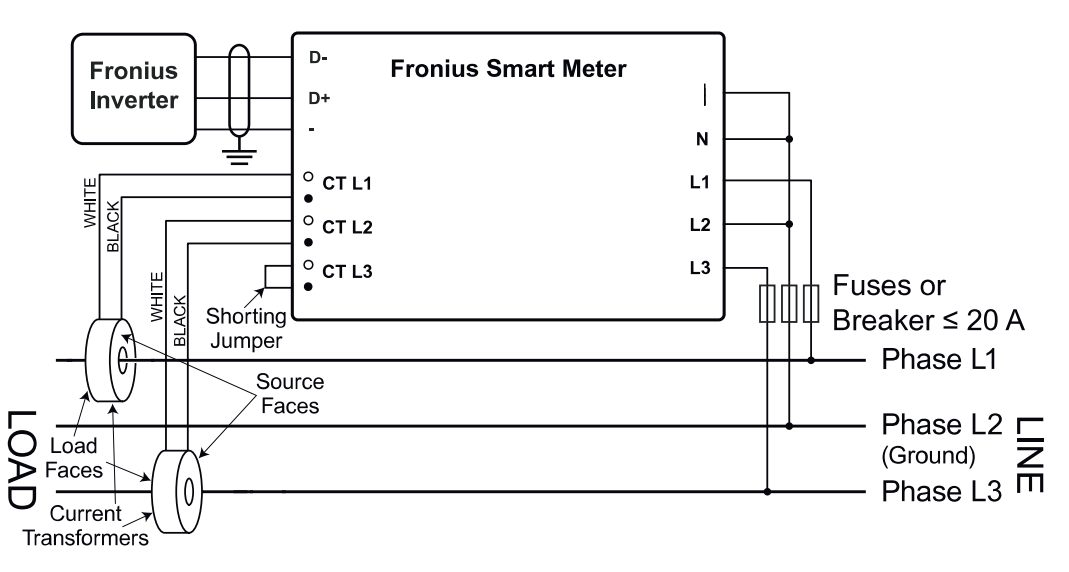

#### **Connecter les transformateurs de courant**

Le transformateur de courant doit générer 333,33 millivolts AC au courant nominal. Voir les fiches techniques du transformateur de courant pour les capacités nominales des TC (Fronius CT, 41,0010,0104 / 41,0010,0105 / 41,0010,0232).

- Ne pas utiliser de rapport ou sortie de courant comme des modèles de sortie 1 ampère ou 5 ampères !
- Voir les fiches techniques des TC pour les courants nominaux d'entrée maximum.
- Veiller à relier les TC avec les phases de tension. S'assurer que TC L1 mesure le courant sur la même phase surveillée par l'entrée de tension L1, de même pour les phases L2 et L3. Utiliser les étiquettes colorées ou l'adhésif coloré fourni pour identifier les fils du TC.
- Pour réduire le bruit de la mesure de courant, éviter d'étendre les câbles du TC, surtout dans les environnements bruyants. S'il est nécessaire d'étendre les câbles, utiliser des câbles à paires torsadées de 22 à 14 AWG, prévus pour 300 V ou 600 V (pas moins que la tension de service) et blindés si possible
- S'assurer que les TC sont orientés dans la bonne direction. Une flèche peut indiquer soit la charge soit la source (réseau public)
- Si vous voyez des relevés inhabituels ou des phases non utilisées, ponter les entrées du TC inutilisées : pour chaque TC inutilisé, connecter un câble court de la borne marquée d'un point blanc jusqu'à la borne marquée d'un point noir.

Installer les TC autour du conducteur à mesurer et connecter les fils du TC au Fronius Smart Meter. Toujours couper l'alimentation avant de déconnecter les conducteurs sous tension. Faire passer les conducteurs de tension à travers les TC comme indiqué à la section précédente.

Les TC sont directionnels. S'ils sont montés vers l'arrière ou si leurs fils blancs et noirs sont inversés, le courant mesuré sera négatif. Les LED d'état indiquent un courant mesuré négatif en clignotant en rouge.

Les TC ouvrants peuvent être ouverts pour l'installation autour du conducteur. Un attache-câbles en nylon peut être fixé autour du TC pour éviter toute ouverture involontaire.

#### <span id="page-13-0"></span>Câblage du TC Les transformateurs de courant sont connectés au bornier à vis noir à six emplacements. Connecter les câbles blancs et noirs des TC aux bornes de raccordement du Fronius Smart Meter marquées TC L1, TC L2 et TC L3. Si besoin, les câbles peuvent être raccourcis en cas de longueur excessive. Connecter chaque TC avec le câble blanc aligné avec le point blanc sur l'étiquette et le câble noir aligné avec le point noir. Noter l'ordre dans lequel les phases sont connectées, car les phases de tension secteur doivent correspondre aux phases de courant pour une mesure précise du courant.

**Raccorder le câble de communication de données à l'onduleur**

#### **Fronius SnapINveter :**

Raccorder les connecteurs de communication de données du Fronius Smart Meter au système de surveillance des installations Fronius dans l'onduleur. Plusieurs Smart Meter peuvent être montés dans le système, voir chapitre **[Système multi](#page-19-0)[compteurs - Fronius SnapINverter](#page-19-0)** à la page **[20](#page-19-0)**

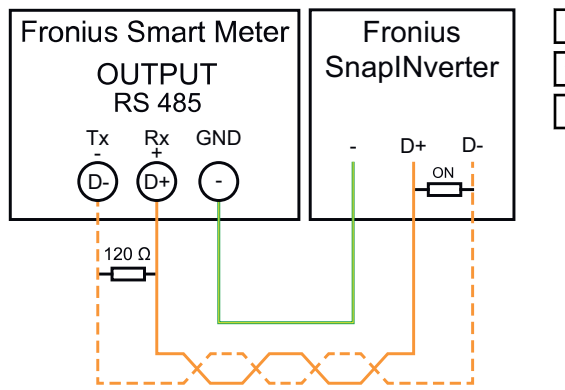

**1** Raccorder **D-** à **D+**. **2** Raccorder **D+** à **D+**. **3** Raccorder **-** à **-**.

#### **Onduleur Fronius GEN24 :**

Raccorder les connecteurs de communication de données du Fronius Smart Meter à l'interface Modbus de l'onduleur Fronius GEN24. Plusieurs Smart Meter peuvent être montés dans le système, voir chapitre **[Système multi-compteurs](#page-21-0)  [onduleur Fronius GEN24](#page-21-0)** à la page **[22](#page-21-0)**

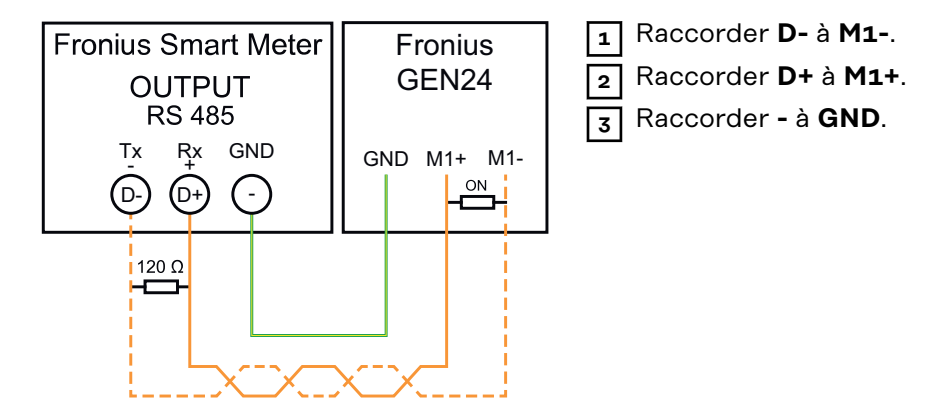

#### <span id="page-14-0"></span>**IMPORTANT!Plus d'informations sur la mise en service réussie.**

Respecter les instructions suivantes pour le raccordement du câble de communication de données à l'onduleur.

- Utiliser un câble de type CAT5 ou supérieur.
- Pour les câbles de données qui vont ensemble (D+, D- et M1+, M1-), utiliser une paire de câbles torsadés.
- Si les câbles de sortie sont utilisés à proximité du câblage réseau, utiliser des fils ou des câbles conçus pour 300 V à 600 V (jamais moins que la tension de service).
- Utiliser des câbles de sortie à double isolation ou à gaine s'ils sont à proximité de conducteurs nus.
- Utiliser des câbles à paires torsadées blindés pour éviter tout dysfonctionnement.
- Les sorties du Fronius Smart Meter sont séparées galvaniquement des tensions dangereuses.

#### **Régler l'adresse du Fronius Smart Meter**

Le Fronius Smart Meter doit être connecté au Fronius Datamanager. Si un seul Fronius Smart Meter est installé, l'adresse Modbus est 1.

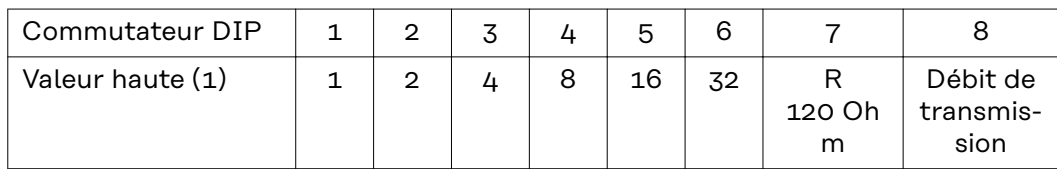

#### **Exemples**

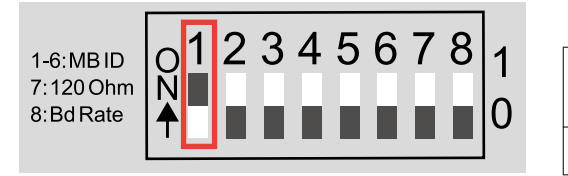

#### Adresse Modbus 1

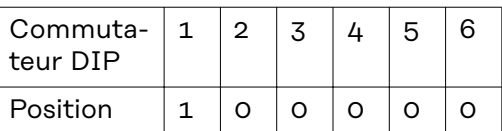

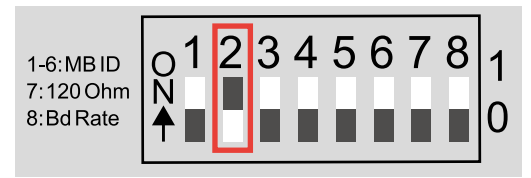

#### Adresse Modbus 2

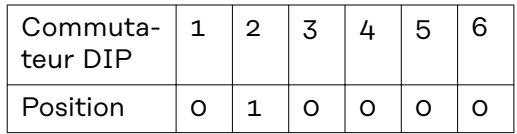

Adresse Modbus  $3$  (valeur  $1 + 2 = 3$ )

Position  $1 \mid 1 \mid 0 \mid 0 \mid 0$ 

 $1 \mid 2 \mid 3 \mid 4 \mid 5 \mid 6$ 

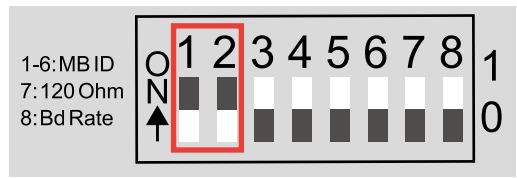

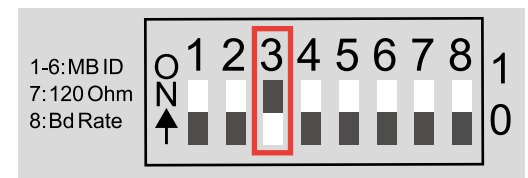

#### Adresse Modbus 4

Commutateur DIP

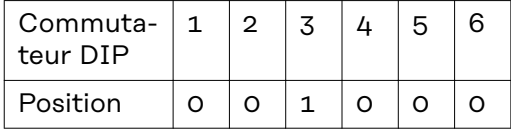

<span id="page-15-0"></span>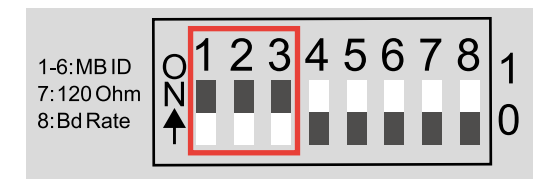

Adresse Modbus 7 (valeur  $1 + 2 + 4 = 7$ 

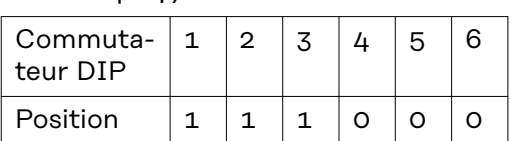

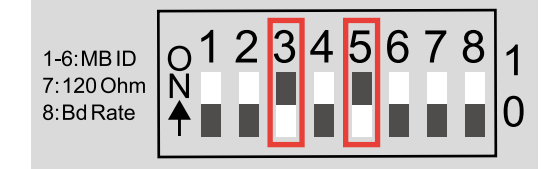

### Adresse Modbus 20 (valeur

 $4 + 16 = 20$ 

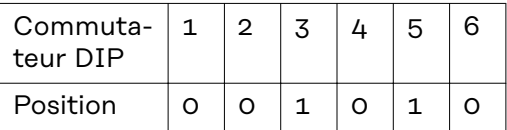

**Résistances terminales - Signification des symboles**

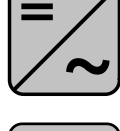

**Onduleurs du système** par ex. Fronius Symo

#### **Compteur - Fronius Smart Meter** La résistance terminale est intégrée dans le compteur.

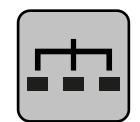

**Esclave Modbus RTU** par ex. Fronius Ohmpilot, Fronius Solar Battery, etc.

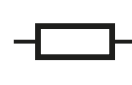

**Résistance terminale** R 120 Ohm

#### **Résistances terminales**

Le système peut fonctionner sans résistances terminales. En raison des interférences, il est recommandé d'utiliser des résistances terminales conformément aux schémas suivants.

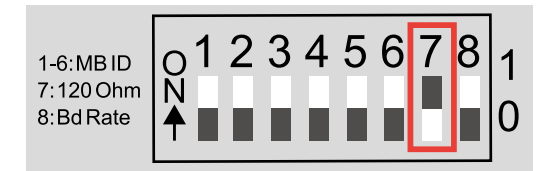

Activer la résistance terminale du Fronius Smart Meter (R 120 Ohm) en commutant la broche 7 sur ON (1).

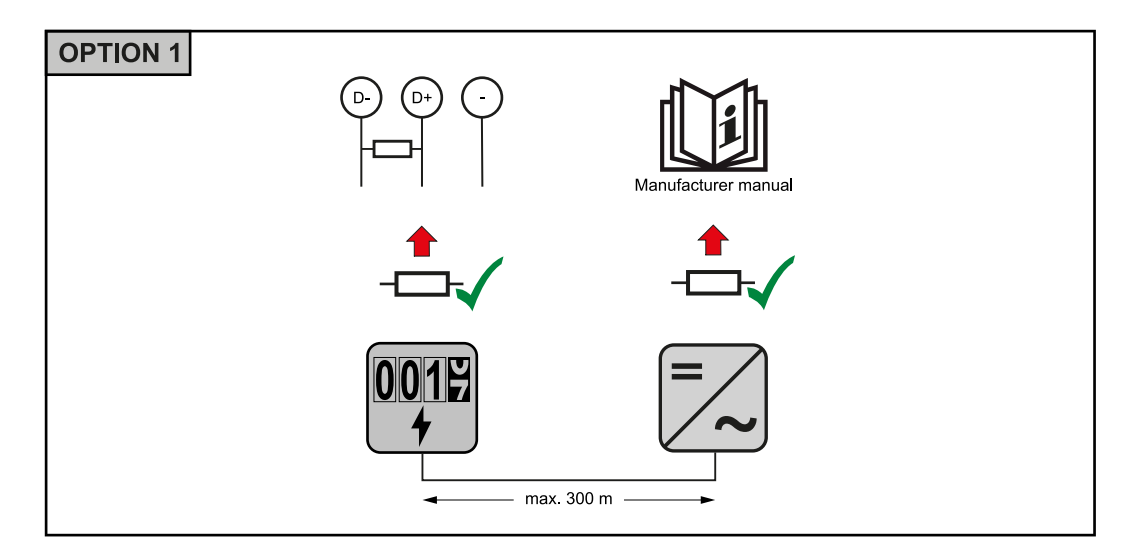

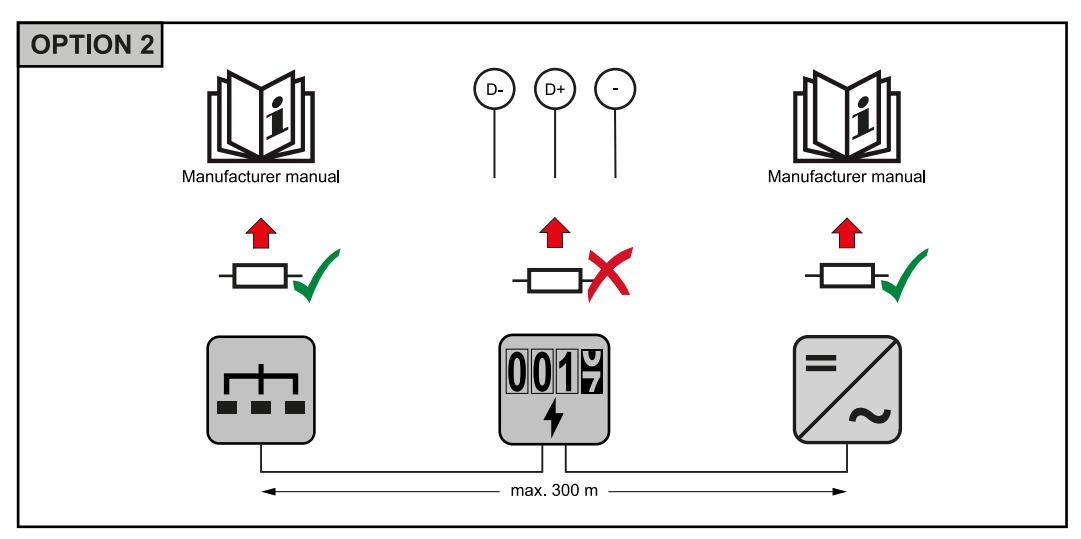

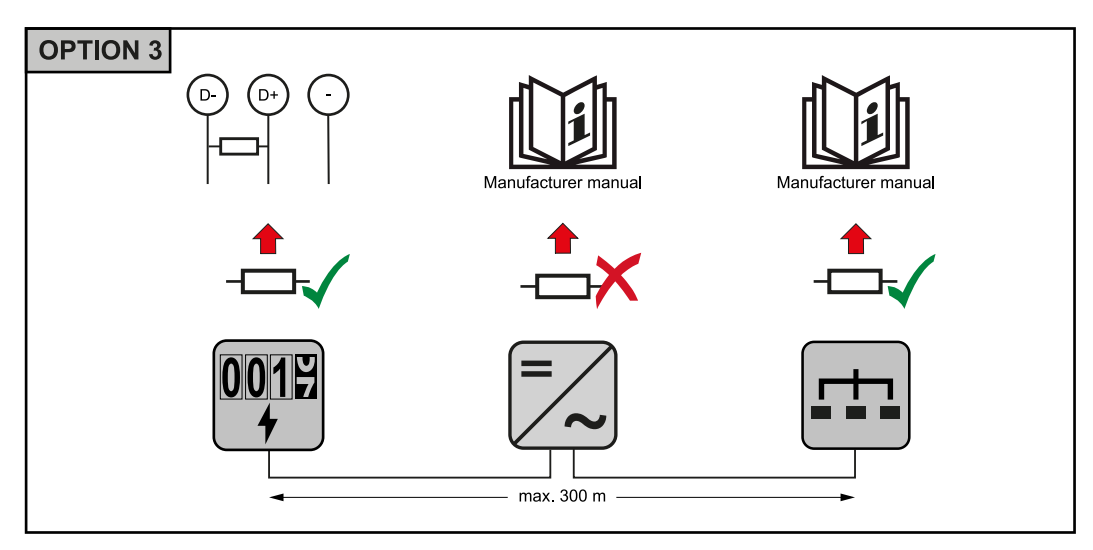

<span id="page-17-0"></span>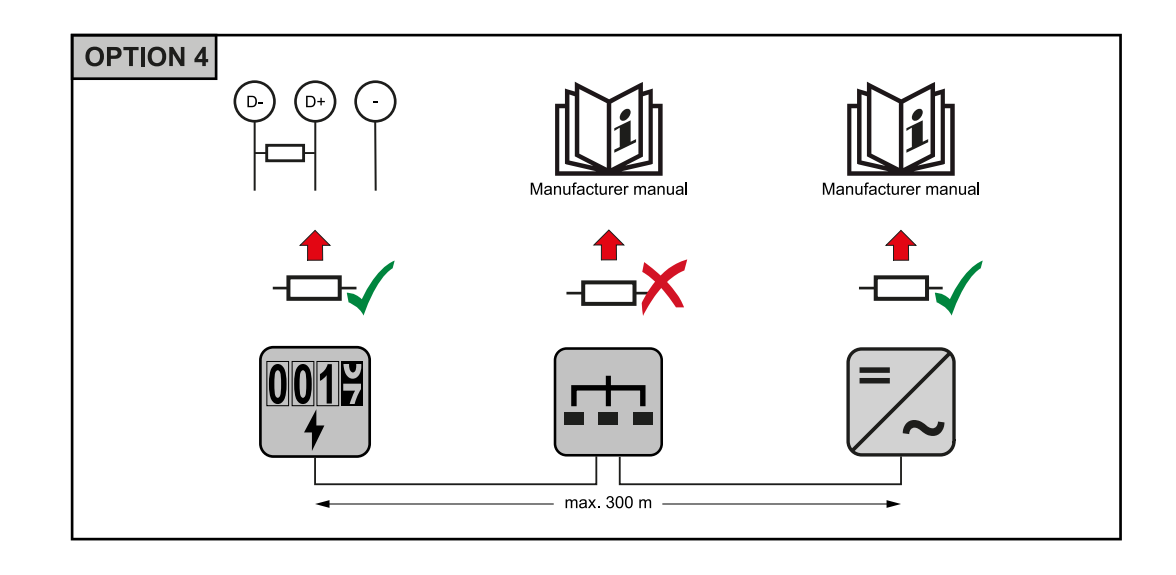

#### **Régler le débit de transmission**

Sélectionner le débit de transmission en réglant le commutateur DIP en position 8 (voir ci-dessous). Le changement prendra effet immédiatement.

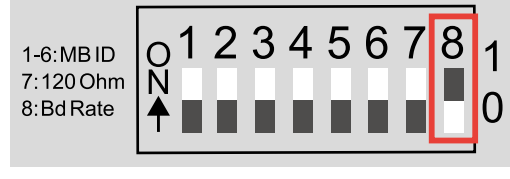

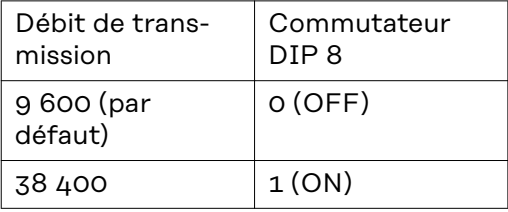

**Système multicompteurs - Signification des symboles**

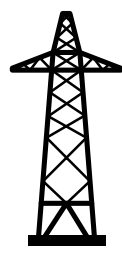

#### **Réseau électrique**

alimente les consommateurs du système si les modules solaires ou la batterie ne fournissent pas suffisamment d'énergie.

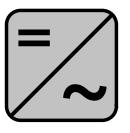

#### **Onduleurs du système**

par ex. Fronius Primo, Fronius Symo, etc.

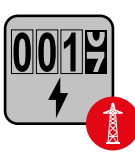

#### **Fronius Smart Meter**

comptabilise les données de mesure pertinentes pour la facturation des quantités d'électricité (principalement les kilowattheures de l'approvisionnement sur le réseau et de l'injection dans le réseau). Sur la base des données pertinentes pour la facturation, le fournisseur d'électricité facture un approvisionnement sur le réseau et l'acheteur du surplus paie l'injection dans le réseau.

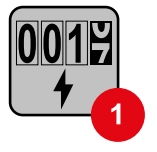

#### **Compteur primaire**

enregistre la courbe de charge du système et fournit les données de mesure pour l'établissement du profil énergétique dans Fronius Solar.web. Le compteur primaire contrôle également la régulation dynamique de l'injection.

<span id="page-18-0"></span>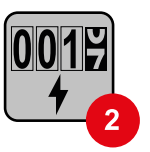

#### **Compteur secondaire**

enregistre la courbe de charge des consommateurs individuels (par exemple, machine à laver, lampes, TV, pompe à chaleur, etc.) dans le secteur de consommation et fournit les données de mesure pour l'établissement du profil énergétique dans Fronius Solar.web.

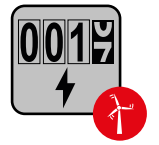

#### **Compteur de générateur**

enregistre la courbe de charge des différents générateurs (par exemple les éoliennes) dans le secteur de consommation et fournit les données de mesure pour l'établissement du profil énergétique dans Fronius Solar.web.

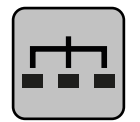

#### **Esclave Modbus RTU**

par ex. Fronius Ohmpilot, Fronius Solar Battery, etc.

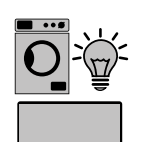

**Consommateurs du système** par ex. machine à laver, lampes, télévision, etc.

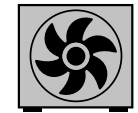

**Consommateurs supplémentaires du système** par ex. pompe à chaleur

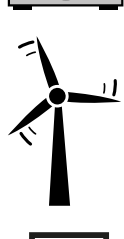

**Générateurs supplémentaires du système** par ex. éolienne

**Résistance terminale** R 120 Ohm

**Élément Modbus - Fronius SnapINverter**

Un maximum de 4 éléments Modbus peuvent être connectées à la borne de raccordement Modbus.

#### **IMPORTANT !**

Seulement un compteur primaire, une batterie et un Ohmpilot par onduleur peuvent être raccordés. En raison du transfert de données élevé de la batterie, celle-ci occupe 2 éléments.

#### <span id="page-19-0"></span>**Exemple :**

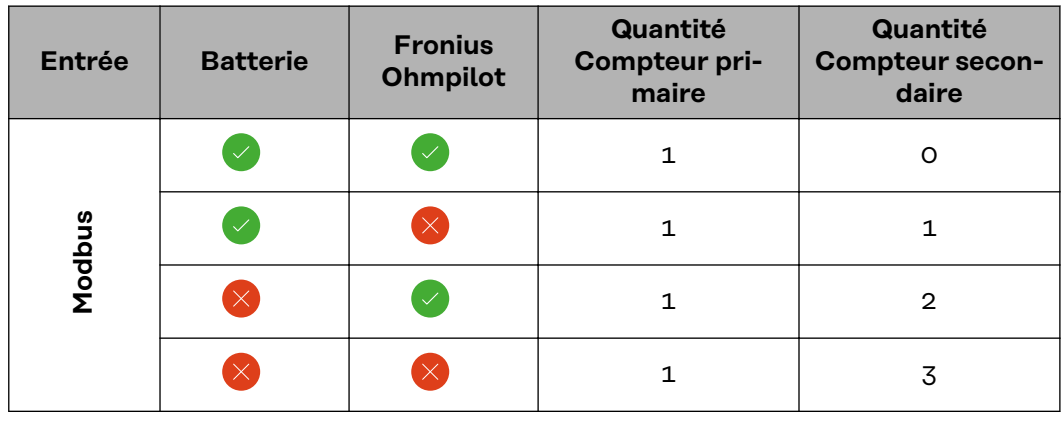

#### **Système multicompteurs - Fronius SnapINverter**

Si plusieurs Fronius Smart Meter sont installés, une adresse distincte doit être définie pour chacun d'entre eux (voir **[Régler l'adresse du Fronius Smart Meter](#page-14-0)** à la page **[15](#page-14-0)**). Le compteur primaire reçoit toujours l'adresse 1. Tous les autres compteurs sont numérotés de 2 à 14 dans la plage d'adresses. Différentes classes de puissance de Fronius Smart Meter peuvent être utilisées ensemble.

#### **IMPORTANT !**

Utiliser max. 3 compteurs secondaires dans le système. Pour éviter les interférences, il est recommandé d'installer les résistances de terminaison conformément au chapitre **[Résistances terminales](#page-15-0)** à la page **[16](#page-15-0)**.

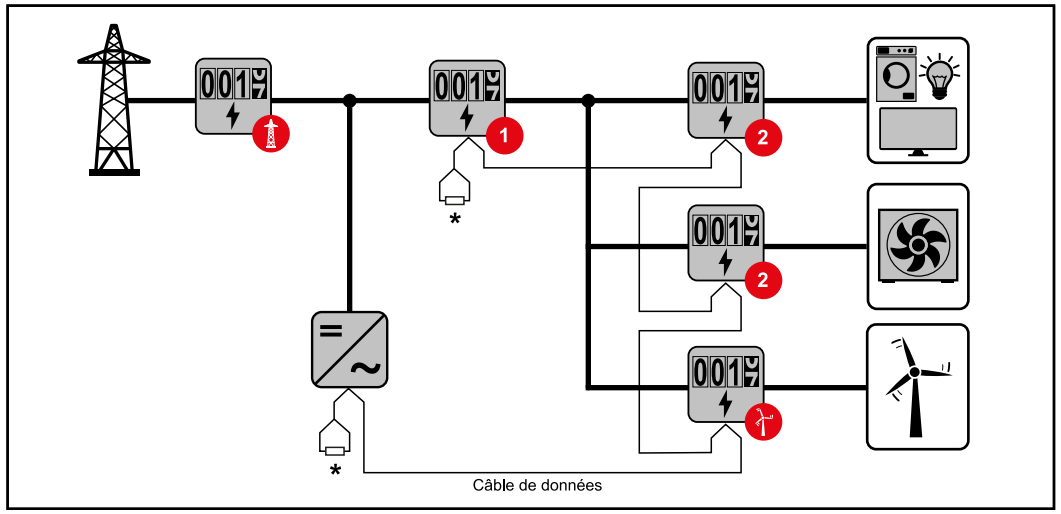

*Position du compteur primaire dans le secteur de consommation \*Résistance terminale R 120 Ohm*

<span id="page-20-0"></span>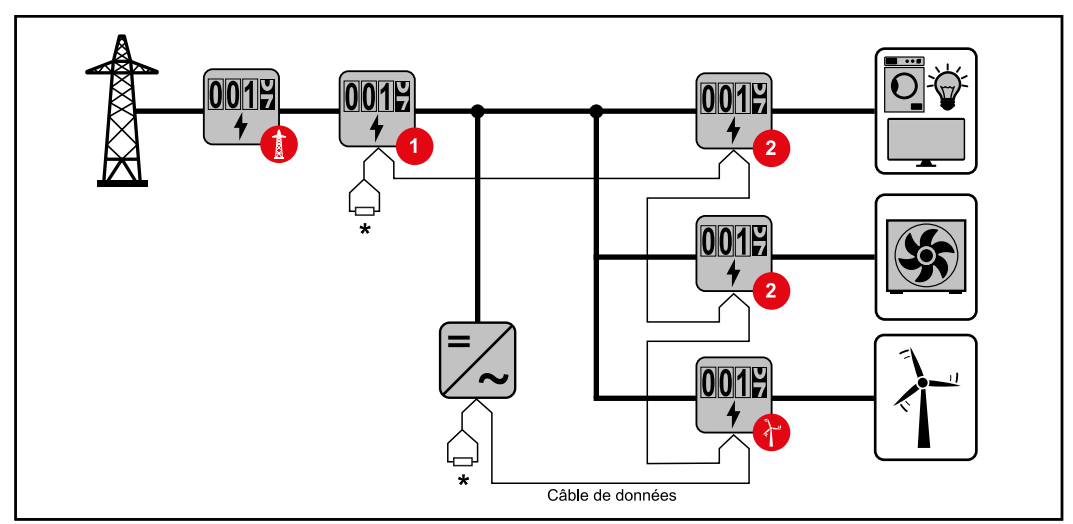

*Position du compteur primaire au point d'injection \*Résistance terminale R 120 Ohm*

#### **Veiller aux points suivants dans un système multi-compteurs :**

- Attribuer chaque adresse Modbus une seule fois.
- Le placement des résistances terminales doit être effectué individuellement pour chaque canal.

**Élément Modbus - Fronius GEN24** Les entrées M0 et M1 peuvent être librement sélectionnées. Un maximum de 4 éléments Modbus peuvent être raccordés à la borne de raccordement Modbus sur les entrées M0 et M1.

#### **IMPORTANT !**

Seulement un compteur primaire, une batterie et un Ohmpilot par onduleur peuvent être raccordés. En raison du transfert de données élevé de la batterie, celle-ci occupe 2 éléments.

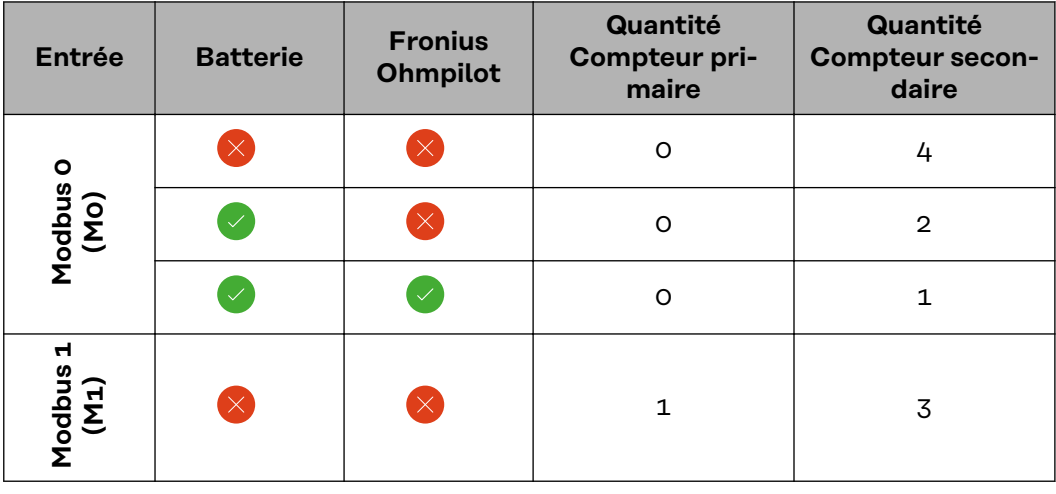

#### **Exemple 1 :**

#### <span id="page-21-0"></span>**Exemple 2 :**

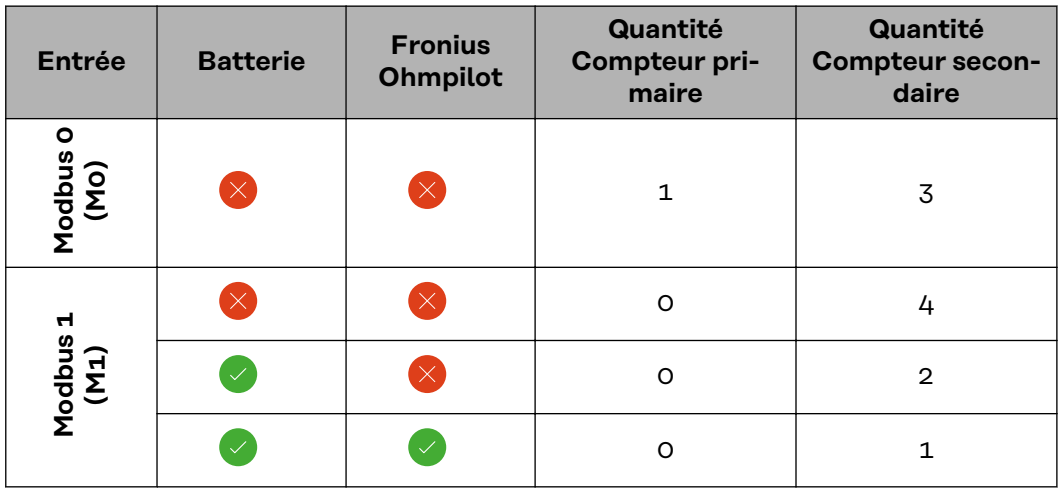

#### **Système multicompteurs - onduleur Fronius GEN24**

Si plusieurs Fronius Smart Meter sont installés, une adresse distincte doit être définie pour chacun d'entre eux (voir **[Régler l'adresse du Fronius Smart Meter](#page-14-0)** à la page **[15](#page-14-0)**). Le compteur primaire reçoit toujours l'adresse 1. Tous les autres compteurs sont numérotés de 2 à 14 dans la plage d'adresses. Différentes classes de puissance de Fronius Smart Meter peuvent être utilisées ensemble.

#### **IMPORTANT !**

Utiliser max. 7 compteurs secondaires dans le système. Pour éviter les interférences, il est recommandé d'installer les résistances de terminaison conformément au chapitre **[Résistances terminales](#page-15-0)** à la page **[16](#page-15-0)**.

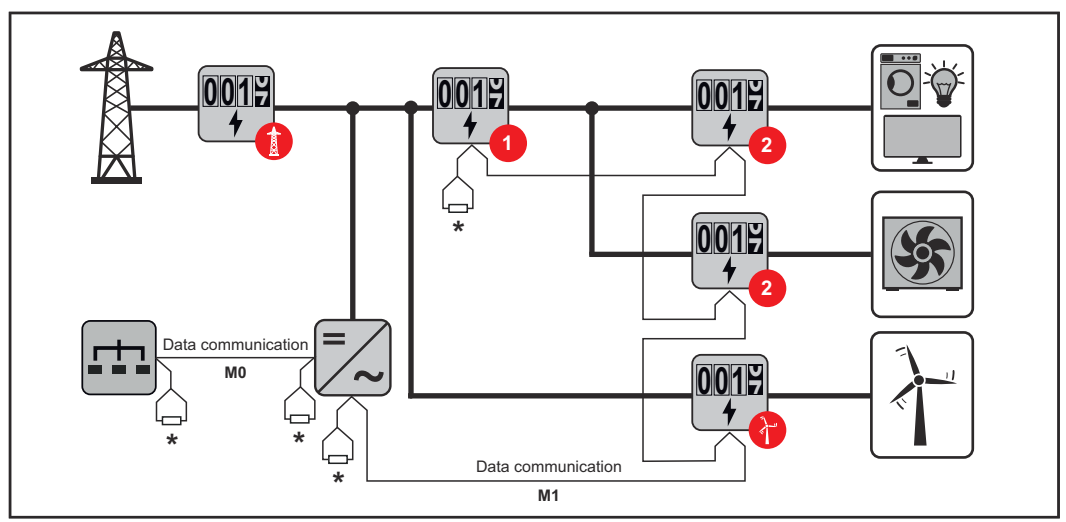

*Position du compteur primaire dans le secteur de consommation \*Résistance terminale R 120 Ohm*

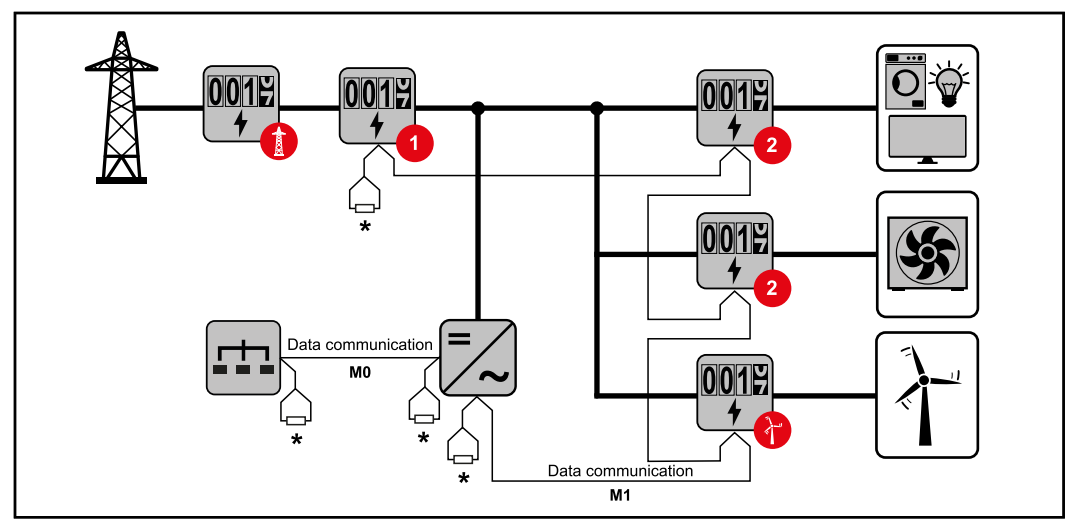

*Position du compteur primaire au point d'injection \*Résistance terminale R 120 Ohm*

#### **Veiller aux points suivants dans un système multi-compteurs :**

- Raccorder le compteur primaire et la batterie à des canaux différents (recommandé).
- Répartir les autres éléments Modbus de façon uniforme.
- Attribuer chaque adresse Modbus une seule fois.
- Le placement des résistances terminales doit être effectué individuellement pour chaque canal.

## <span id="page-24-0"></span>**Mise en service**

### <span id="page-26-0"></span>**Fronius SnapINverter**

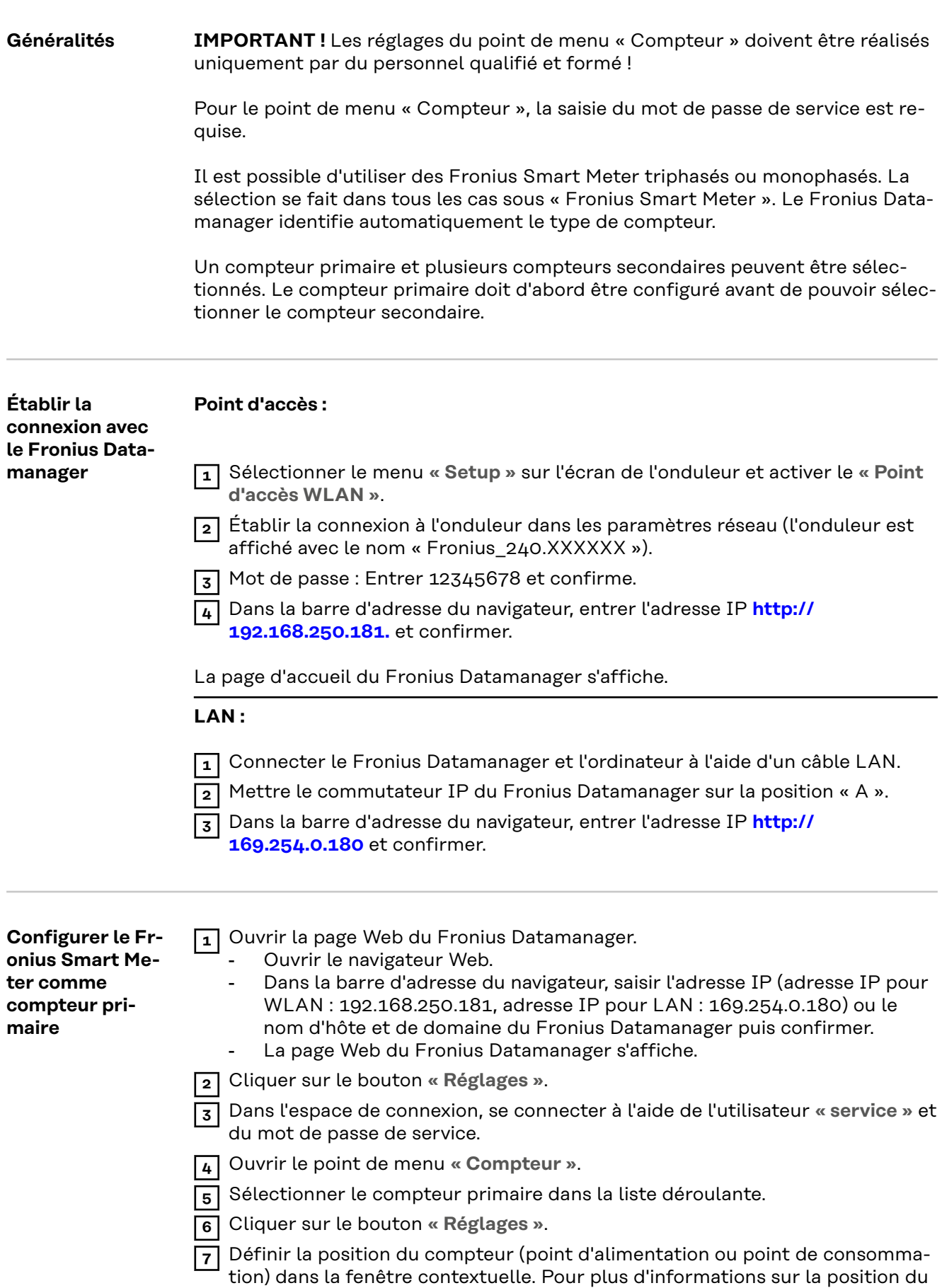

Fronius Smart Meter, voir **[Positionnement](#page-6-0)** à la page **[7](#page-6-0)**.

<span id="page-27-0"></span>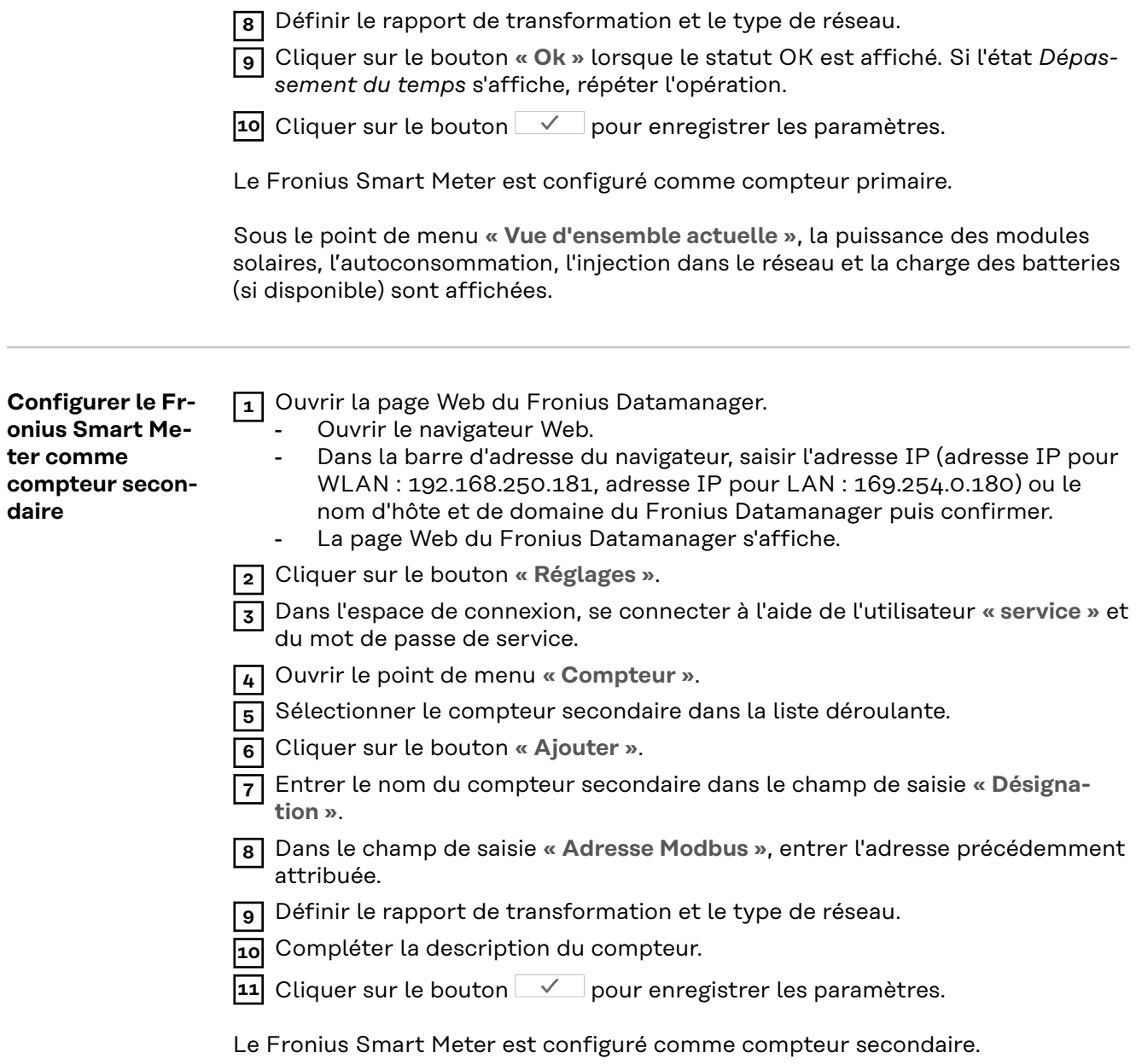

### <span id="page-28-0"></span>**Onduleur Fronius GEN24**

**Généralités IMPORTANT !** Les réglages du point de menu « Configuration de l'appareil » doivent être réalisés uniquement par du personnel qualifié et formé !

> Pour le point de menu « Configuration de l'appareil », la saisie du mot de passe de technicien est requise.

Il est possible d'utiliser des Fronius Smart Meter triphasés ou monophasés. La sélection s'effectue dans tous les cas au point de menu « Composants ». Le type de compteur est alors déterminée automatiquement.

Un compteur primaire et plusieurs compteurs secondaires peuvent être sélectionnés. Le compteur primaire doit d'abord être configuré avant de pouvoir sélectionner le compteur secondaire.

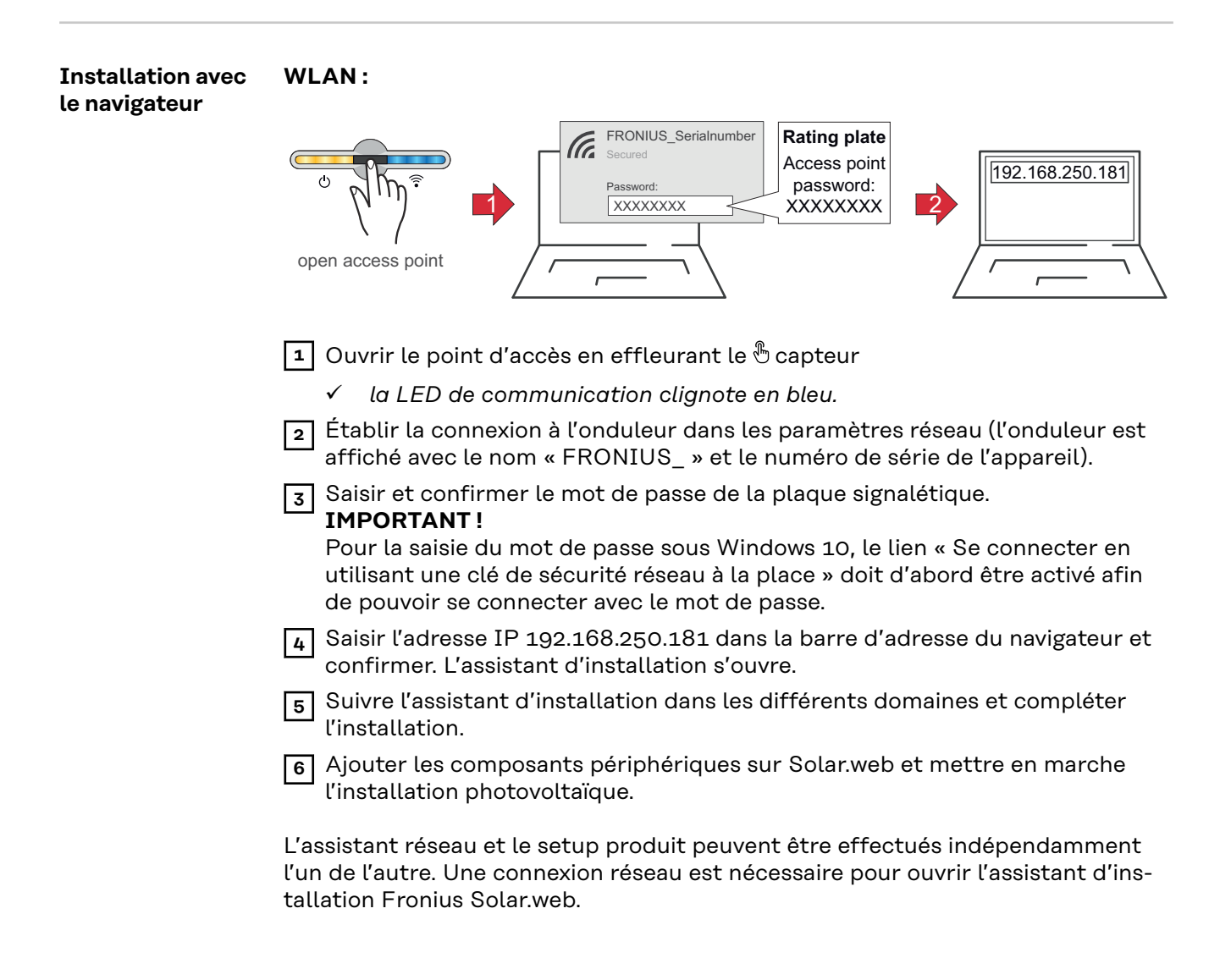

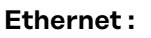

<span id="page-29-0"></span>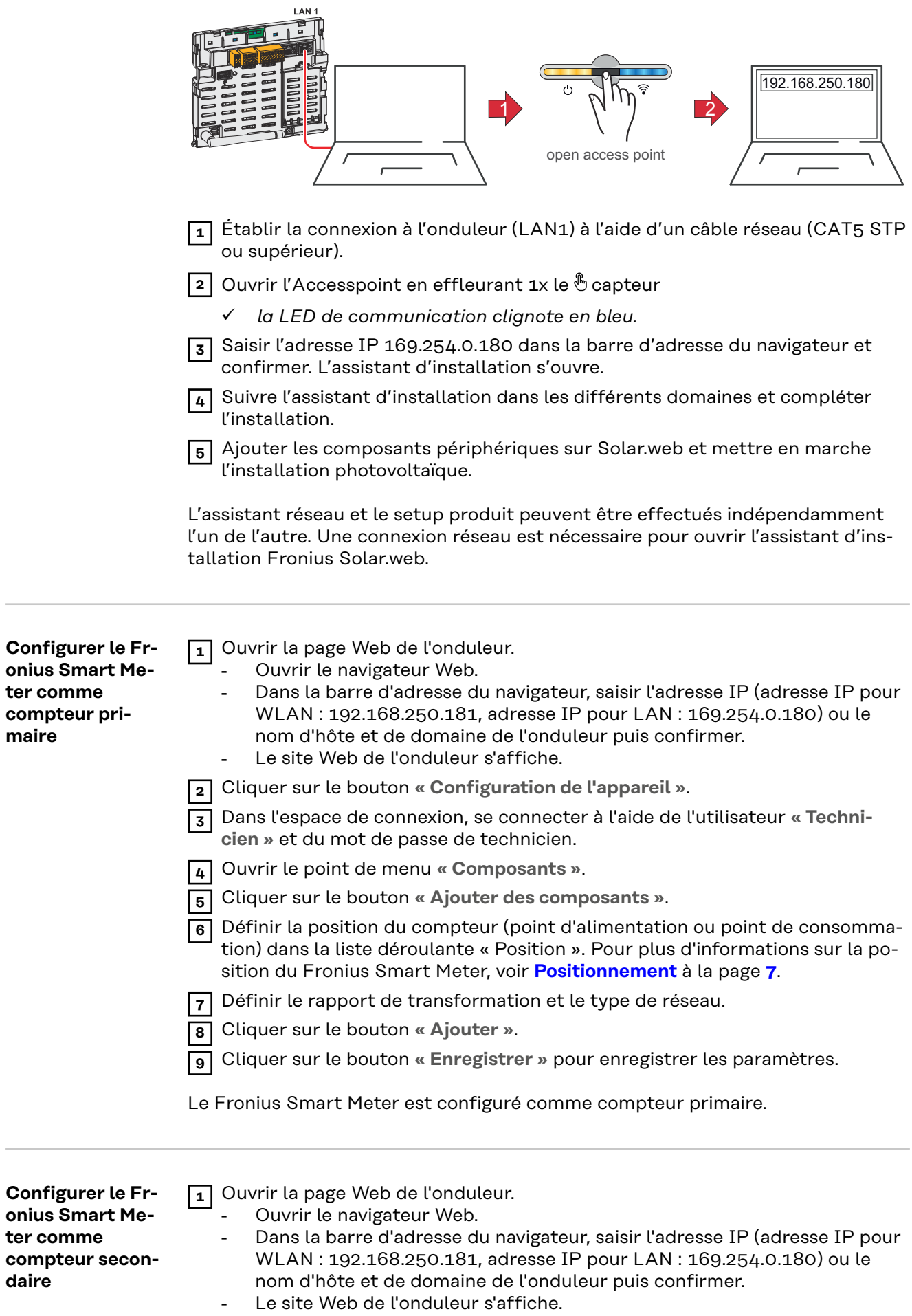

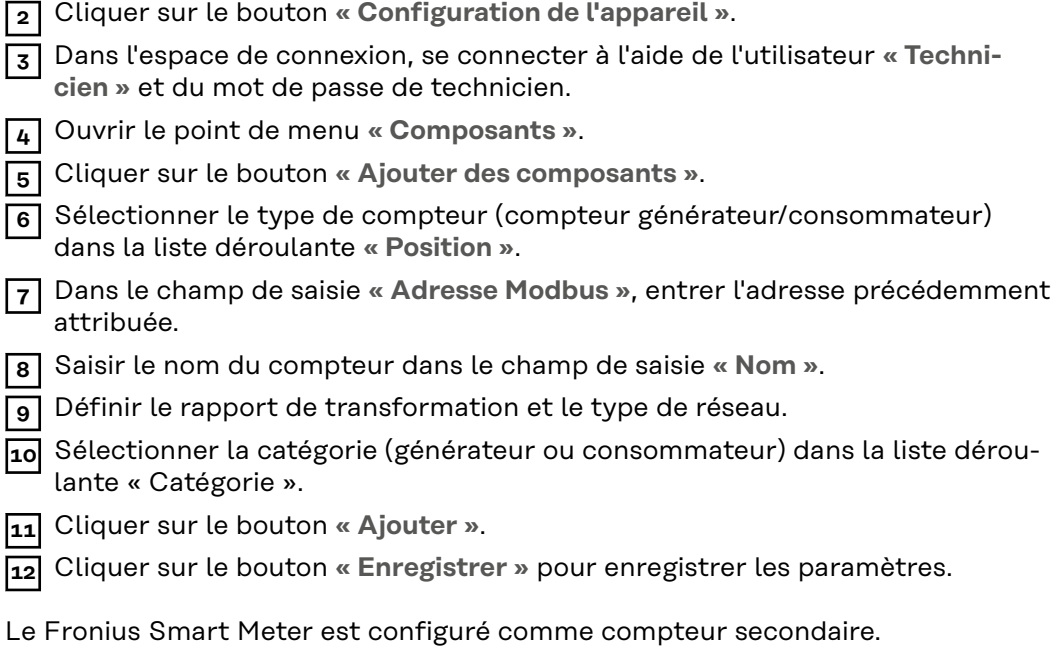

<span id="page-31-0"></span>**LED d'état de l'alimentation** Les trois LED d'état à l'avant du Fronius Smart Meter peuvent aider à indiquer des mesures et un fonctionnement corrects. « L1 », « L2 » et « L3 » sur les schémas indiquent les trois phases :

#### **Mise en service normale**

Le Fronius Smart Meter affiche la séquence de mise en service suivante lorsque l'alimentation est allumée pour la première fois.

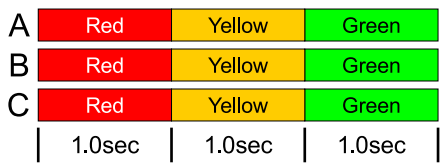

#### **Consommation de courant**

Toute phase avec des LED qui clignotent en vert indique un courant positif normal (importation d'énergie du réseau électrique public).

Si l'onduleur ou toute autre source de courant ne produit pas de courant et qu'une alimentation minimale est utilisée, les LED doivent clignoter en vert. C'est normal lorsque l'onduleur se trouve dans son cycle de mise en service de 5 minutes.

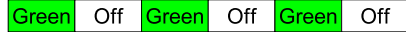

#### **Pas de courant**

Toute phase avec une LED allumée en vert en continu indique une absence de courant, mais une tension secteur est présente.

Green

#### **Pas de tension**

Toute phase avec une LED éteinte indique une absence de tension sur cette phase.

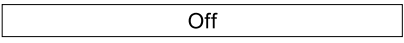

#### **Production de courant**

Une LED qui clignote en rouge indique un courant négatif pour cette phase. Ce comportement est normal si le courant produit (par l'onduleur ou toute autre source de courant) est supérieur au courant consommé (exportation d'énergie vers le réseau public). En cas d'absence totale de production de courant, soit les TC sont inversés, soit les fils des TC sont intervertis, soit les TC ne sont pas reliés à la bonne phase de tension secteur.

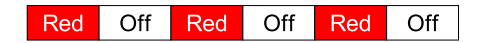

#### **Avertissement de surtension**

Le clignotement suivant indique que la tension d'alimentation est trop élevée pour ce modèle. Couper immédiatement le courant ! Vérifier les tensions secteur et les valeurs nominales du compteur (dans la case blanche sur l'étiquette).

<span id="page-32-0"></span>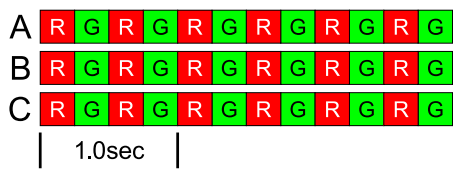

#### **Compteur non opérationnel**

Si aucune des LED n'est allumée, vérifier que les tensions secteur correctes sont appliquées au compteur. Si les tensions sont correctes, contacter le service client pour obtenir de l'aide.

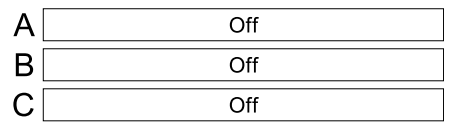

#### **Erreur**

Si une erreur interne survient dans le compteur, toutes les LED s'allument en rouge pendant 3 secondes ou plus. Si cela se produit plusieurs fois, contacter le service client pour obtenir de l'aide.

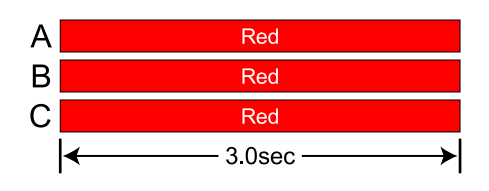

#### **LED de communication Modbus**

Près du coin supérieur gauche se situe une LED Com (communication) de diagnostic qui peut donner les indications suivantes :

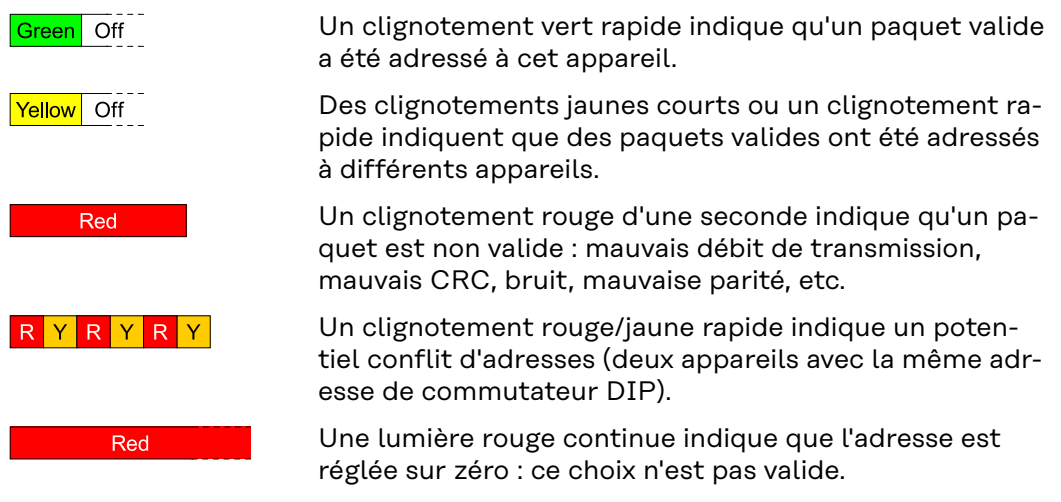

### <span id="page-33-0"></span>**Caractéristiques techniques**

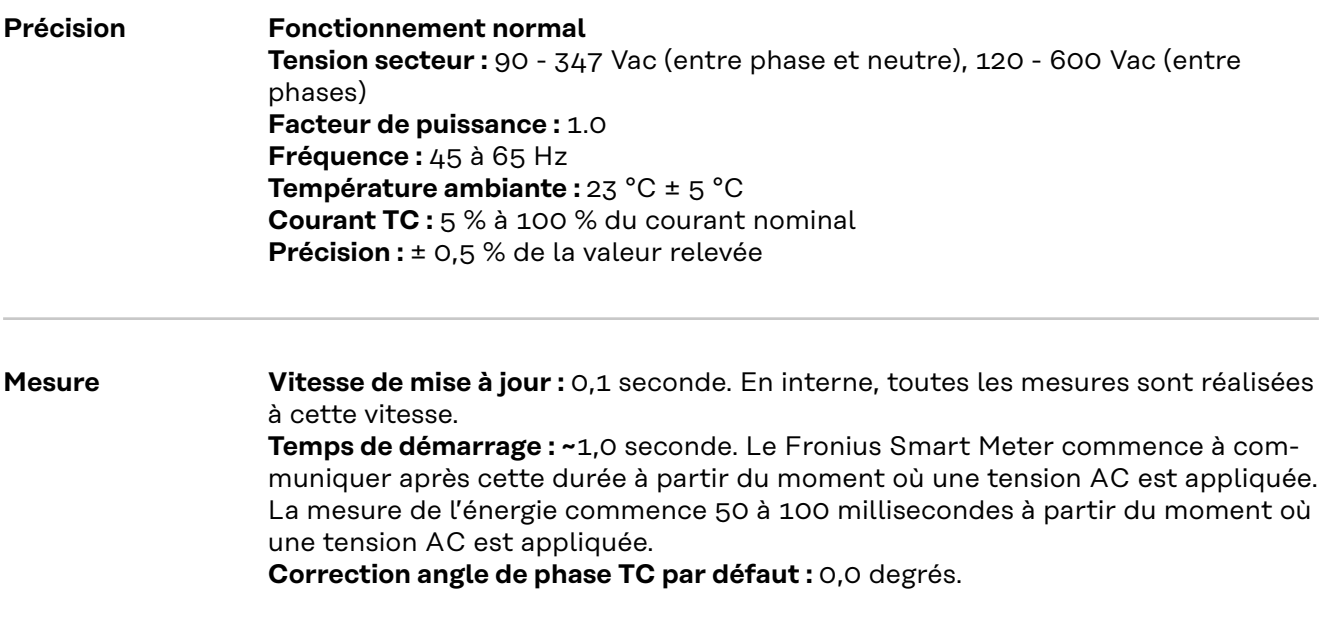

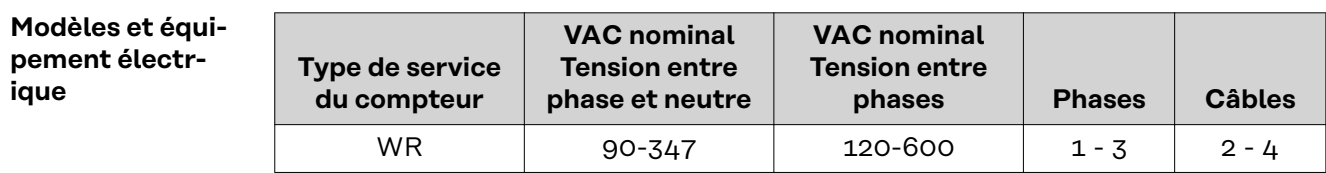

Le Fronius Smart Meter possède un connecteur neutre en option qui peut être utilisé pour mesurer des circuits électriques en étoile. En cas d'absence de conducteur neutre, les tensions sont mesurées par rapport à la terre. Le Fronius Smart Meter utilise les conducteurs de phase L1 (øA) et phase L2 (øB) pour l'alimentation.

**Limite de surtension :** 125 % du VAC nominal. Un fonctionnement au-delà de la limite de surtension risque d'endommager le Fronius Smart Meter et d'annuler la garantie.

**Limite de surintensité :** 120 % du courant nominal. Un dépassement de 120 % du courant nominal n'endommage pas le Fronius Smart Meter, mais le courant et la puissance ne seront pas mesurés avec précision.

**Surtension maximale :** 4 kV conformément à NF EN 61000-4-5

#### **Consommation de courant :**

<span id="page-34-0"></span>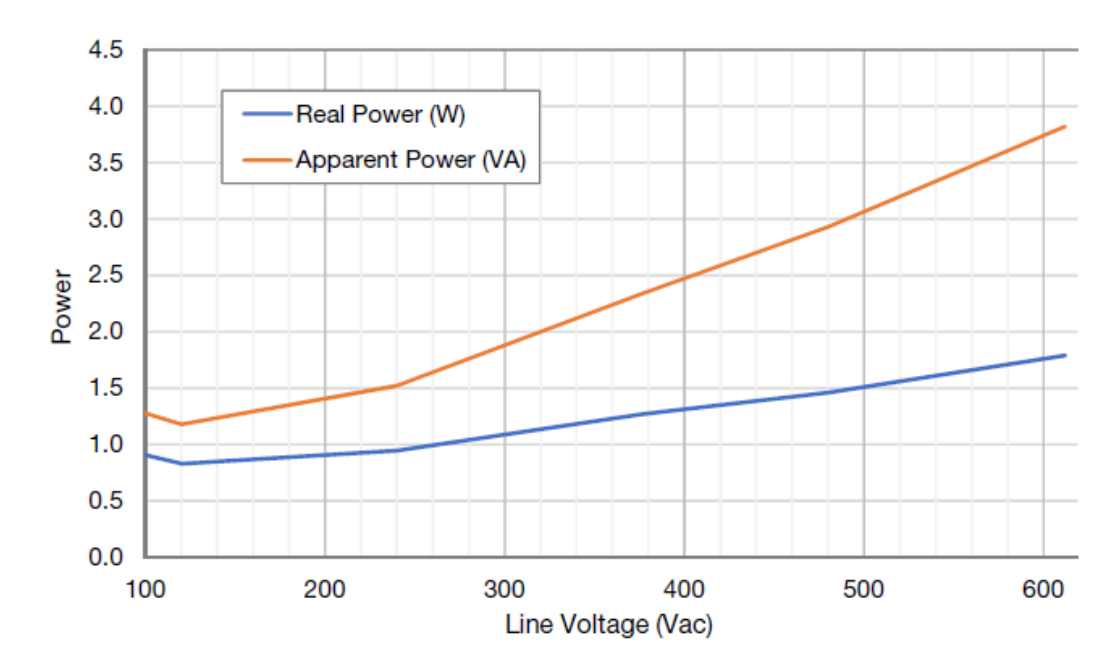

#### **Fréquences de service :** 50/60 Hz **Catégorie de mesure :** CAT III

La catégorie de mesure III s'applique aux mesures effectuées dans l'installation du bâtiment. Il s'agit notamment de mesures sur des tableaux de distribution, des disjoncteurs, des câblages y compris câbles, barres omnibus, boîtes de jonction, interrupteurs, prises de courant dans l'installation fixe, ainsi que des équipements pour usage industriel et autres équipements, par exemple des moteurs stationnaires avec connexion permanente à l'installation fixe.

Les bornes de mesure de tension sur le compteur sont conçues pour les tensions CAT III suivantes (ces indications apparaissent sur l'étiquette à l'avant) :

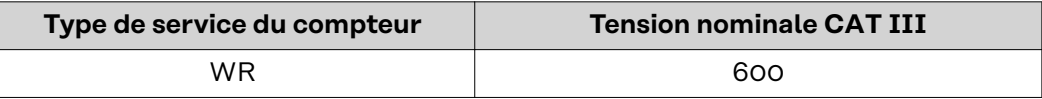

**Entrées transformateur de courant :**

**Tension d'entrée nominale (pour courant nominal TC) : 0,33333 Vac RMS Tension d'entrée maximale absolue :** 5,0 Vac RMS **Impédance d'entrée à 50/60 Hz :** 23 kOhm

#### **Certifications** CEM

- EN55011:2007, CISPR 11:2009- Class B
- FCC Part 15 Class B
- EN 61326-1:2012, comprend:
	- **Harmonics: IFC 61000-3-2** 
		- **Flicker:** IEC 61000-3-3
		- **Décharge électrostatique:** IEC 61000-4-2
		- **Immunité RF rayonnée:** IEC 61000-4-3
		- **Transitoire/salve électrique rapide:** IEC 61000-4-4
	- **Immunité surtension:** IEC 61000-4-5
	- **Immunité RF conduite:** IEC 61000-4-6
	- Power Frequency H-Field: IEC 61000-4-8
	- **Creux de tension, coupures:** IEC 61000-4-11

<span id="page-35-0"></span>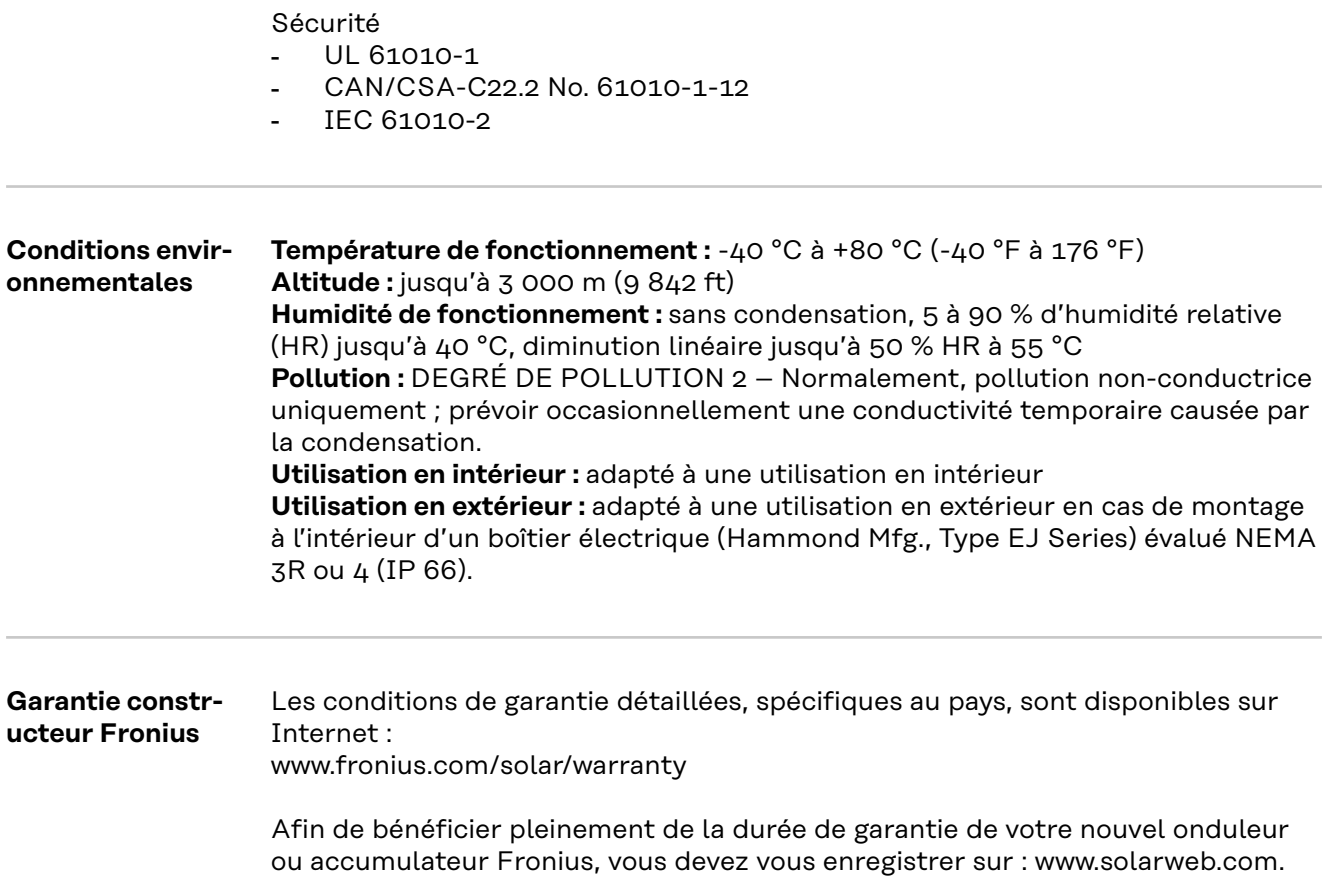

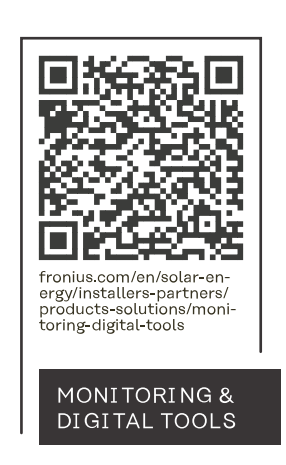

#### **Fronius International GmbH**

Froniusstraße 1 4643 Pettenbach Austria contact@fronius.com www.fronius.com

At www.fronius.com/contact you will find the contact details of all Fronius subsidiaries and Sales & Service Partners.